Projector Dell™ 5100MP Guia do utilizador

# **Notas, Avisos e Atenções**

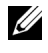

**ZA NOTA:** Uma NOTA indica informações importantes que o ajudam a tirar o máximo proveito do seu projector.

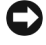

**AVISO:** Um AVISO indica potenciais danos ao hardware ou perda de dados e informa-o sobre como evitar o problema.

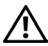

 $\mathcal{L}=\mathcal{L}^{\mathcal{L}}$  , where  $\mathcal{L}^{\mathcal{L}}$  , we have the set of the set of the set of the set of the set of the set of the set of the set of the set of the set of the set of the set of the set of the set of the set of

**ATENÇÃO: Uma ATENÇÃO indica potenciais danos materiais, ferimentos pessoais ou morte.**

**As informações contidas neste documento estão sujeitas a alterações sem aviso prévio. © 2007-2008 Dell Inc. Todo os direitos reservados.**

É expressamente proibida a reprodução seja de que forma for sem autorização escrita da Dell Inc.

Marcas registadas utilizadas neste texto: *Dell* e o logótipo *DELL* são marcas registadas da Dell Inc.; *DLP* e o logótipo DLP® são marcas registadas da Texas Instruments; *Microsoft* e *Windows* são marcas registadas da Microsoft Corporation nos Estados Unidos e/ou noutros países.

Outras marcas comerciais e nomes de produtos podem ser utilizados neste documento como referência a entidades que detenham estas marcas ou os respectivos produtos. A Dell Inc. rejeita qualquer interesse nas marcas comerciais e nomes de produtos para além dos que lhe pertencem.

**Maio de 2008 Rev. A01**

\_\_\_\_\_\_\_\_\_\_\_\_\_\_\_\_\_\_\_\_

# **Índice**

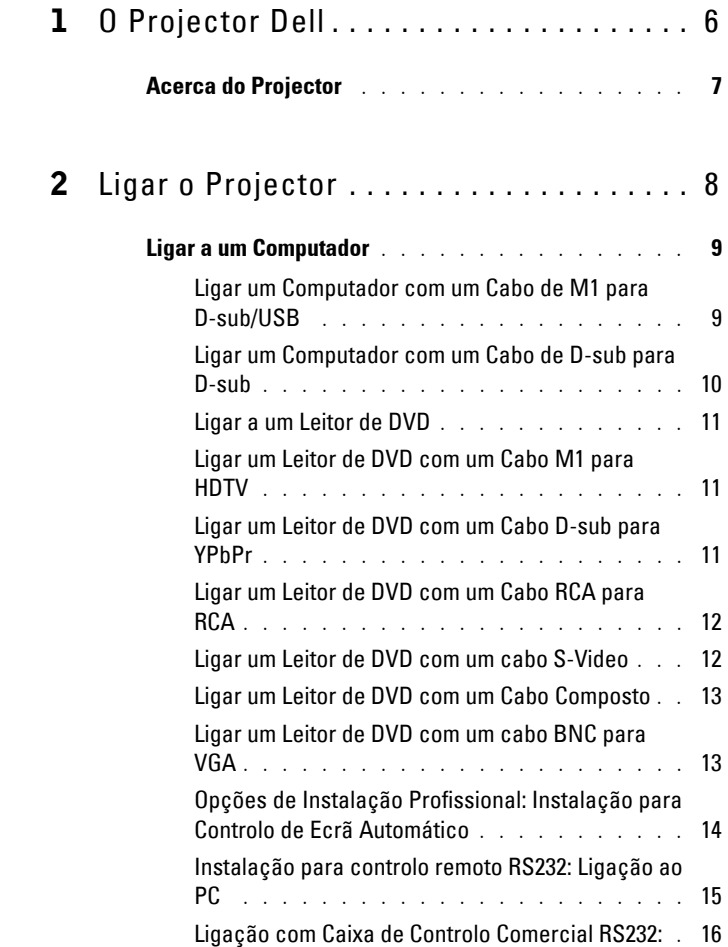

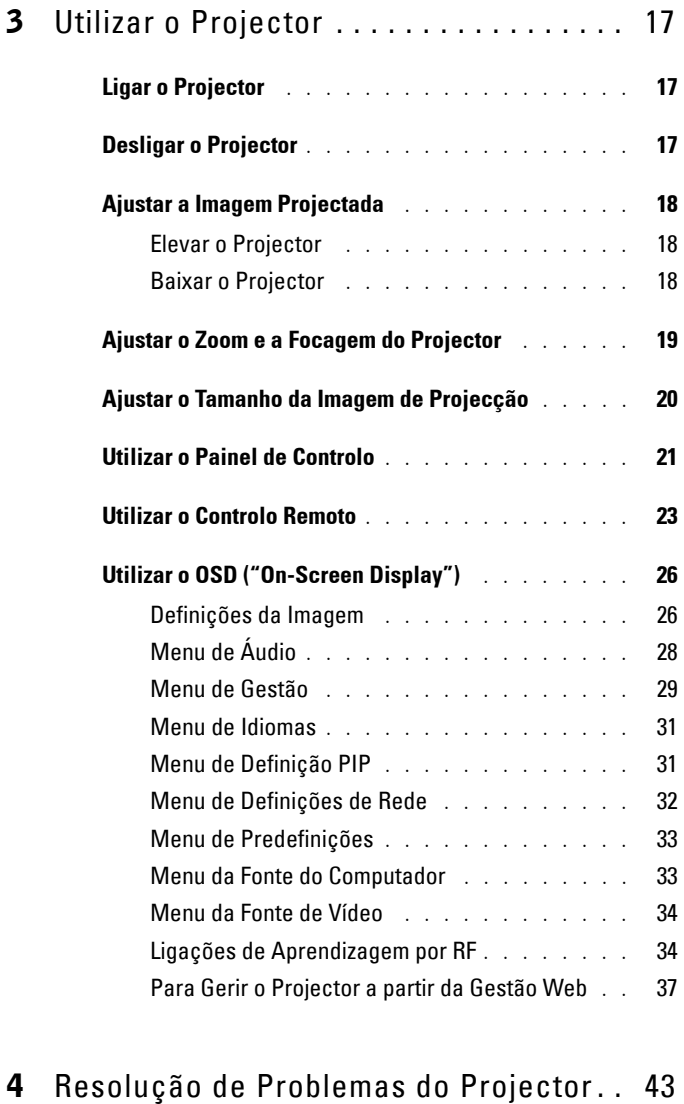

## **[Diagnóstico automático para vídeo](#page-45-0)** . . . . . . . . . **46**

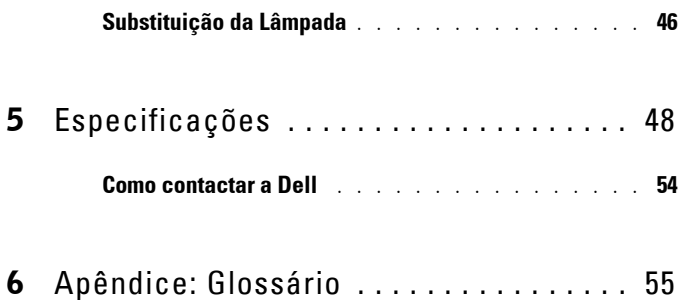

# <span id="page-5-0"></span>**O Projector Dell**

O projector é fornecido com todos os itens mostrados abaixo. Certifique-se de que tem todos os itens e entre em contacto com a Dell caso algum deles esteja em falta.

#### **Componentes do Produto**

Cabo de alimentação de 1,8 m (3 m na Cabo M1 para D-Sub/USB de 1,8 m América)

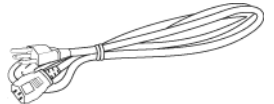

Cabo S-Video de 2,0 m Cabo de vídeo composto de 1,8 m

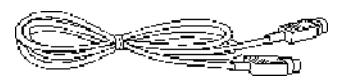

Cabo RCA para áudio de 1,8 m Cabo mini pino para mini pino de

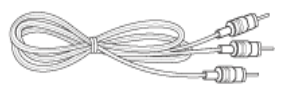

ේ∭ි⊨

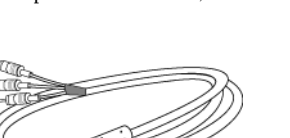

Cabo M1-A para HDTV de 1,8 m Controlo remoto

1,8 m

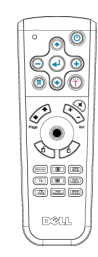

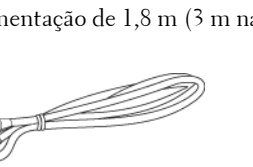

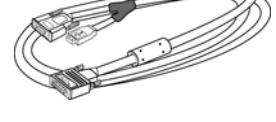

**1**

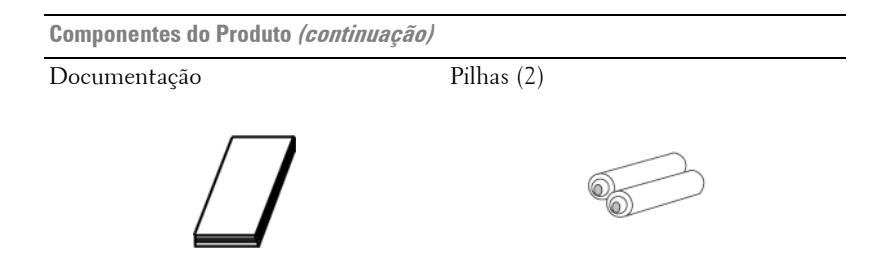

# <span id="page-6-0"></span>**Acerca do Projector**

<span id="page-6-1"></span>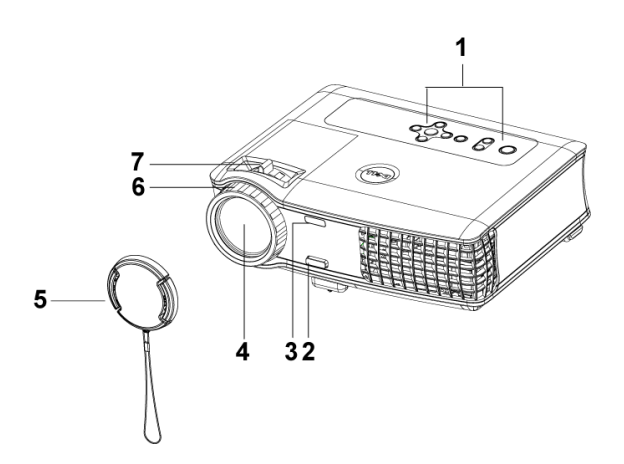

<span id="page-6-8"></span><span id="page-6-7"></span><span id="page-6-6"></span><span id="page-6-5"></span><span id="page-6-4"></span><span id="page-6-3"></span><span id="page-6-2"></span>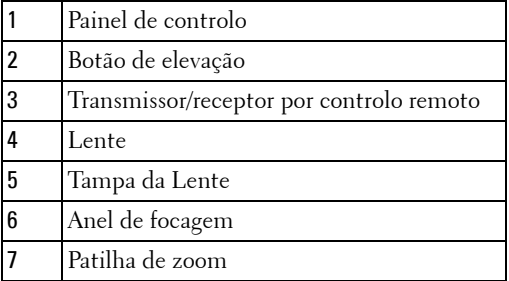

# <span id="page-7-1"></span><span id="page-7-0"></span>**Ligar o Projector**

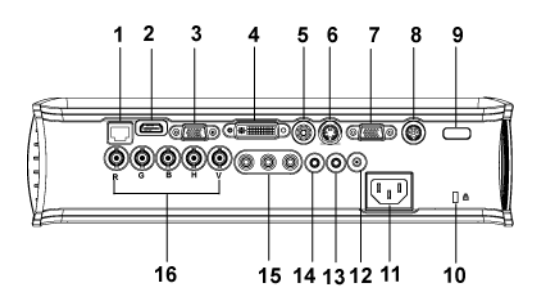

<span id="page-7-16"></span><span id="page-7-15"></span><span id="page-7-14"></span><span id="page-7-13"></span><span id="page-7-12"></span><span id="page-7-11"></span><span id="page-7-10"></span><span id="page-7-9"></span><span id="page-7-8"></span><span id="page-7-7"></span><span id="page-7-6"></span><span id="page-7-5"></span><span id="page-7-4"></span><span id="page-7-3"></span><span id="page-7-2"></span>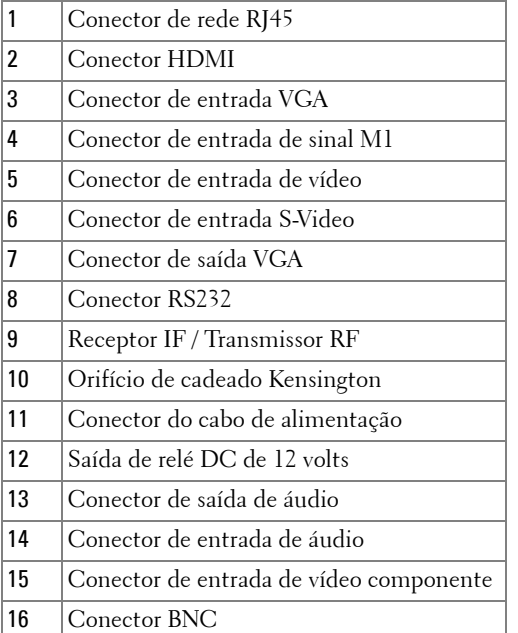

# <span id="page-8-2"></span><span id="page-8-0"></span>**Ligar a um Computador**

## <span id="page-8-1"></span>**Ligar um Computador com um Cabo de M1 para D-sub/USB**

<span id="page-8-5"></span>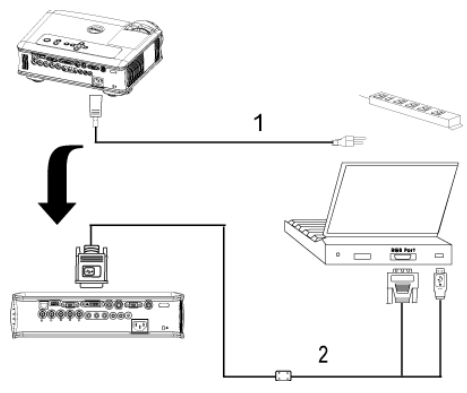

<span id="page-8-4"></span><span id="page-8-3"></span>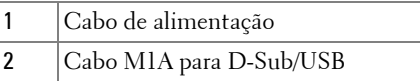

**NOTA:** 0 cabo USB não pode ser ligado se o Dongle USB estiver a ser utilizado, para informações sobre a ligação do dongle USB, consulte a [página](#page-34-0)  [35.](#page-34-0)

### <span id="page-9-3"></span><span id="page-9-0"></span>**Ligar um Computador com um Cabo de D-sub para D-sub**

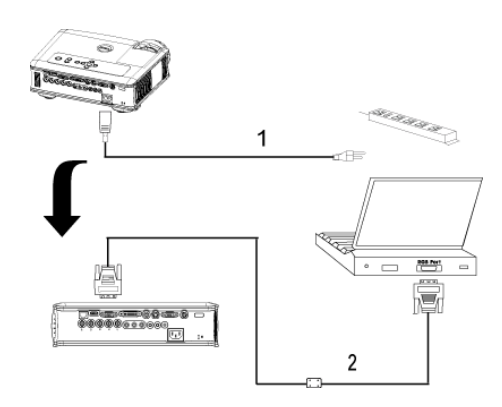

<span id="page-9-2"></span><span id="page-9-1"></span>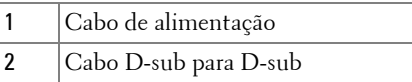

**NOTA:** 0 cabo USB não pode ser ligado se o Dongle USB estiver a ser utilizado, para informações sobre a ligação do dongle USB, consulte a [página](#page-34-0)  [35.](#page-34-0)

# <span id="page-10-6"></span><span id="page-10-0"></span>**Ligar a um Leitor de DVD**

## <span id="page-10-8"></span><span id="page-10-1"></span>**Ligar um Leitor de DVD com um Cabo M1 para HDTV**

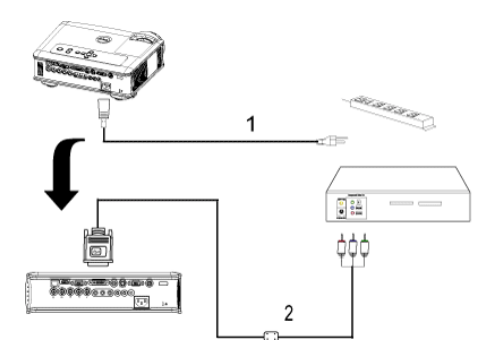

<span id="page-10-5"></span><span id="page-10-3"></span>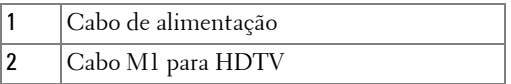

## <span id="page-10-2"></span>**Ligar um Leitor de DVD com um Cabo D-sub para YPbPr**

<span id="page-10-7"></span>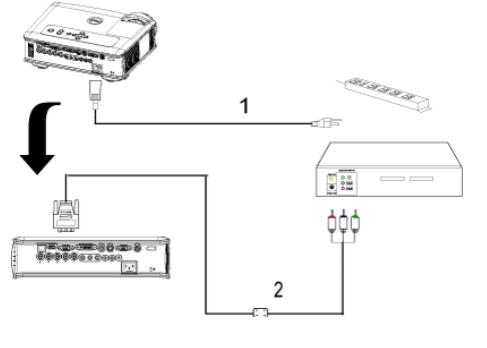

<span id="page-10-4"></span>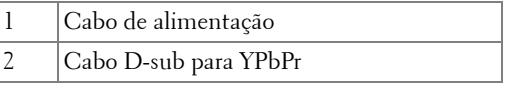

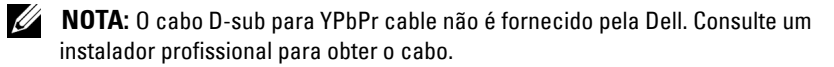

## <span id="page-11-0"></span>**Ligar um Leitor de DVD com um Cabo RCA para RCA**

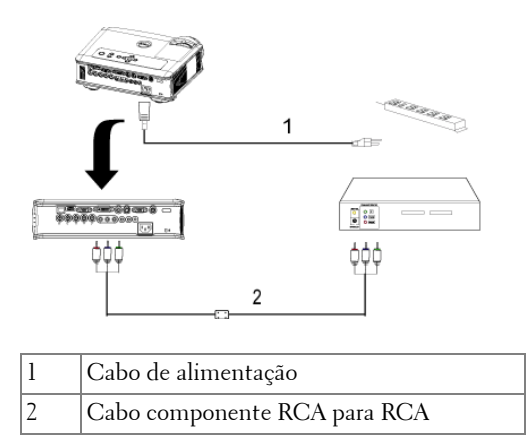

<span id="page-11-3"></span><span id="page-11-2"></span>**NOTA:** O cabo RCA para RCA não é fornecido pela Dell. Consulte um instalador profissional para obter o cabo.

## <span id="page-11-1"></span>**Ligar um Leitor de DVD com um cabo S-Video**

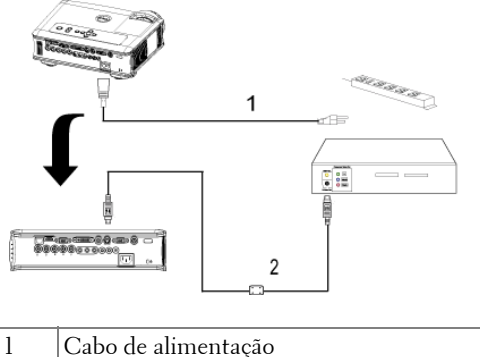

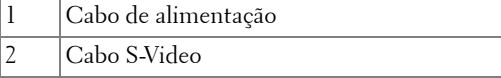

## <span id="page-12-0"></span>**Ligar um Leitor de DVD com um Cabo Composto**

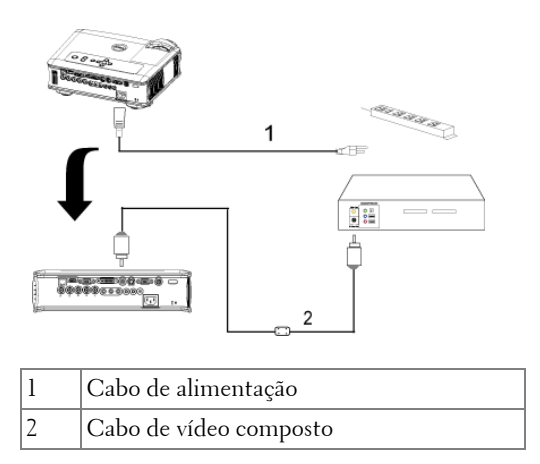

## <span id="page-12-4"></span><span id="page-12-3"></span><span id="page-12-1"></span>**Ligar um Leitor de DVD com um cabo BNC para VGA**

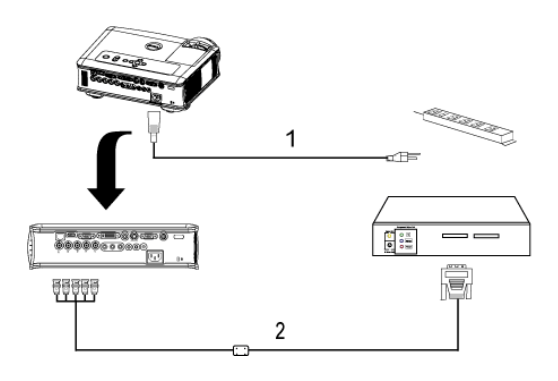

<span id="page-12-2"></span>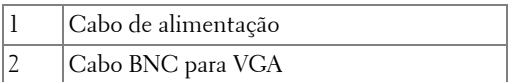

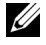

**NOTA:** O cabo BNC para VGA não é fornecido pela Dell. Consulte um instalador profissional para obter o cabo.

#### <span id="page-13-4"></span><span id="page-13-0"></span>**Opções de Instalação Profissional: Instalação para Controlo de Ecrã Automático**

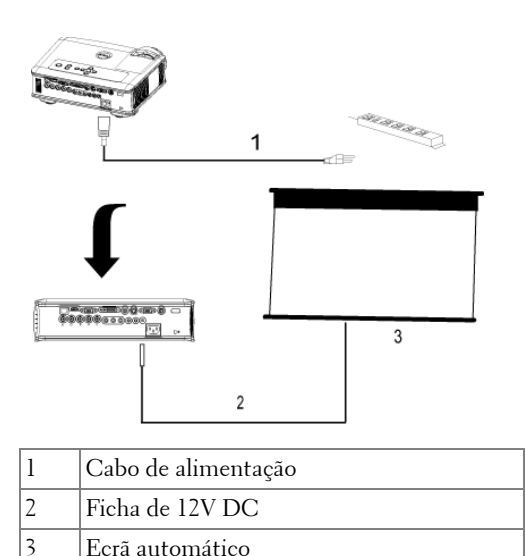

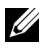

**NOTA:** Use uma ficha de 12V DC com as seguintes dimensões: 1,7mm (ID) x 4,00mm (DD) x 9,5 mm (ficha) para conectar o ecrã automático ao projector.

<span id="page-13-3"></span><span id="page-13-2"></span><span id="page-13-1"></span>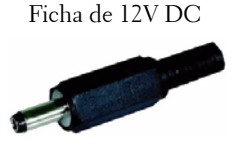

#### <span id="page-14-3"></span><span id="page-14-0"></span>**Instalação para controlo remoto RS232: Ligação ao PC**

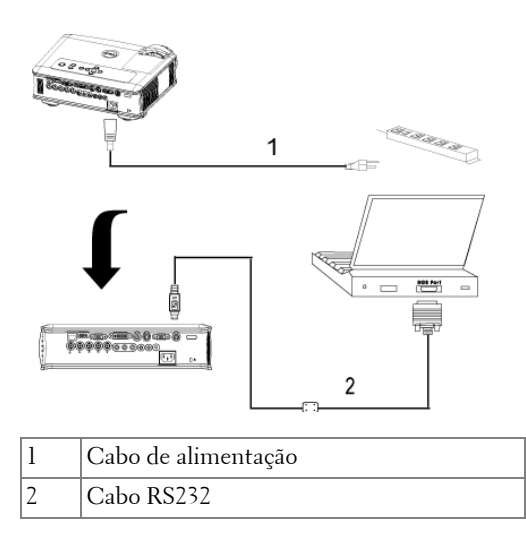

<span id="page-14-2"></span><span id="page-14-1"></span>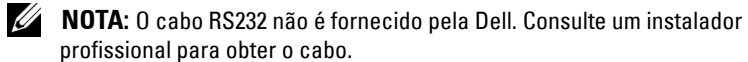

## <span id="page-15-0"></span>**Ligação com Caixa de Controlo Comercial RS232:**

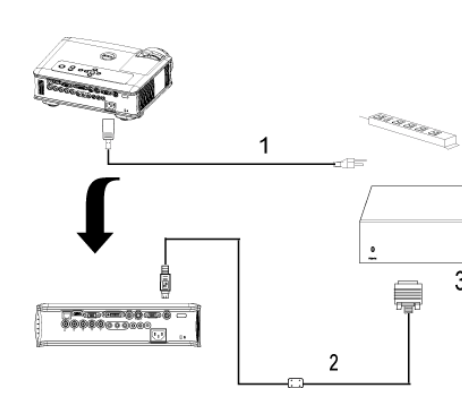

<span id="page-15-2"></span>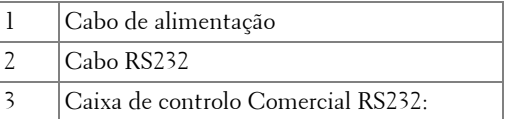

**NOTA:** 0 cabo RS232 não é fornecido pela Dell. Consulte um instalador profissional para obter o cabo.

<span id="page-15-4"></span><span id="page-15-3"></span><span id="page-15-1"></span> $\overline{3}$ 

# <span id="page-16-0"></span>**Utilizar o Projector**

# <span id="page-16-4"></span><span id="page-16-1"></span>**Ligar o Projector**

**NOTA:** Lique o projector antes de ligar a fonte. A luz do botão de alimentação fica azul intermitente até o mesmo ser premido.

- **1** Remova a tampa da lente.
- **2** Ligue o cabo de alimentação e os cabos de sinal apropriados. Para mais informações sobre a ligação do projector, consulte a [página 8.](#page-7-1)
- **3** Prima o botão de alimentação (consulte a [página 21](#page-20-0) para localizar o botão de alimentação). O logótipo da Dell é apresentado durante 30 segundos.
- **4** Ligue a fonte (computador, leitor de DVD, etc.). O projector detecta a fonte automaticamente.

Se a mensagem "Procurando Sinal..." aparecer no ecrã, certifique-se de que os cabos adequados estão correctamente ligados.

Se tiver várias fontes ligadas ao projector, prima o botão **Source** (Fonte) no controlo remoto ou no painel de controlo para seleccionar a fonte pretendida.

# <span id="page-16-3"></span><span id="page-16-2"></span>**Desligar o Projector**

**AVISO:** Não desligue o projector antes de o encerrar correctamente, conforme explicado no seguinte procedimento.

- **1** Prima o botão de alimentação.
- **2** Prima novamente o botão de alimentação. As ventoinhas de arrefecimento continuam a funcionar durante 90 segundos e, em seguida, entram em modo suspenso.
- **3** Para desligar o projector rapidamente, prima o botão Power (alimentação) enquanto as ventoinhas de arrefecimento ainda estão em funcionamento.

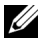

**NOTA:** Antes de ligar o projector novamente, aguarde 60 segundos para permitir que a temperatura interna estabilize.

**4** Desligue o cabo de alimentação da tomada eléctrica.

**NOTA:** Se premir o botão de alimentação enquanto o projector estiver ligado, aparecerá a mensagem "Power Off the Lamp?" (Desligar a lâmpada?) no ecrã. Para fazer desaparecer a mensagem, prima qualquer botão no painel de controlo ou ignore a mensagem; esta desaparecerá após 5 segundos.

# <span id="page-17-3"></span><span id="page-17-0"></span>**Ajustar a Imagem Projectada**

## <span id="page-17-1"></span>**Elevar o Projector**

- <span id="page-17-4"></span>**1** Prima o botão de elevação.
- **2** Eleve o projector até atingir o ângulo de projecção pretendido e, em seguida, liberte o botão para bloquear o pé de elevação nessa posição.
- <span id="page-17-5"></span>**3** Utilize a roda de ajuste da inclinação para ajustar o ângulo de projecção.

# <span id="page-17-2"></span>**Baixar o Projector**

- **1** Prima o botão de elevação.
- **2** Baixe o projector e, em seguida, liberte o botão para bloquear o pé de elevação na posição escolhida.

<span id="page-17-8"></span><span id="page-17-7"></span><span id="page-17-6"></span>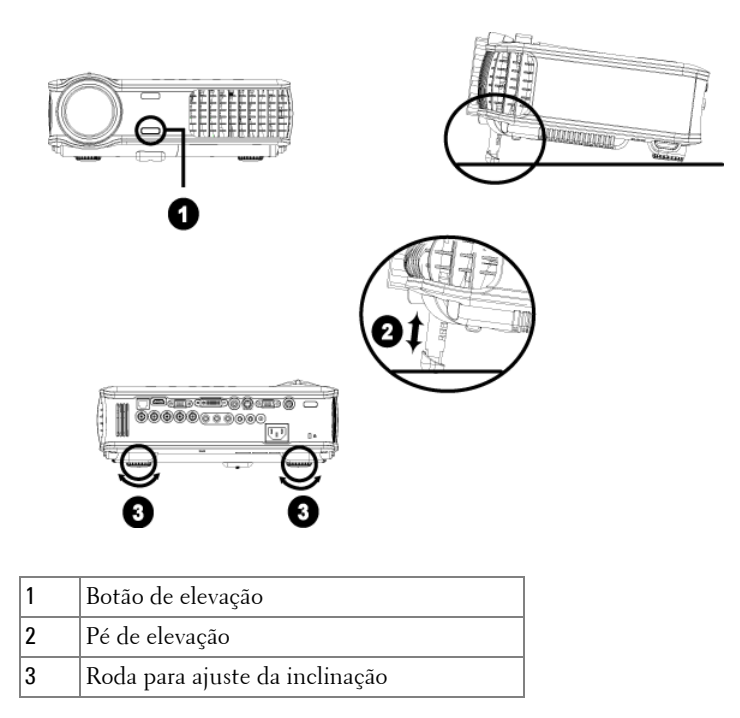

# <span id="page-18-1"></span><span id="page-18-0"></span>**Ajustar o Zoom e a Focagem do Projector**

- **ATENÇÃO: Para não danificar o projector, certifique-se de que a lente de zoom e o pé de elevação estão completamente retraídos antes de mover o projector ou de colocá-lo na respectiva mala de transporte.**
- **1** Rode a patilha de zoom para ampliar ou reduzir.
- **2** Rode o anel de focagem até que a imagem fique nítida. O projector focaliza a partir de distâncias compreendidas entre 1,5 m e 12 m (4,9 pés e 39,4 pés).

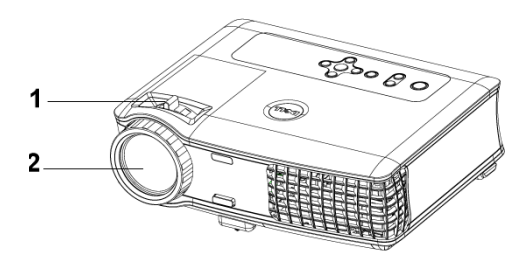

<span id="page-18-3"></span><span id="page-18-2"></span>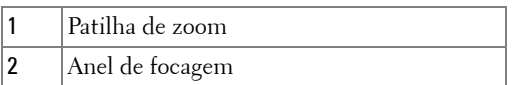

# <span id="page-19-0"></span>**Ajustar o Tamanho da Imagem de Projecção**

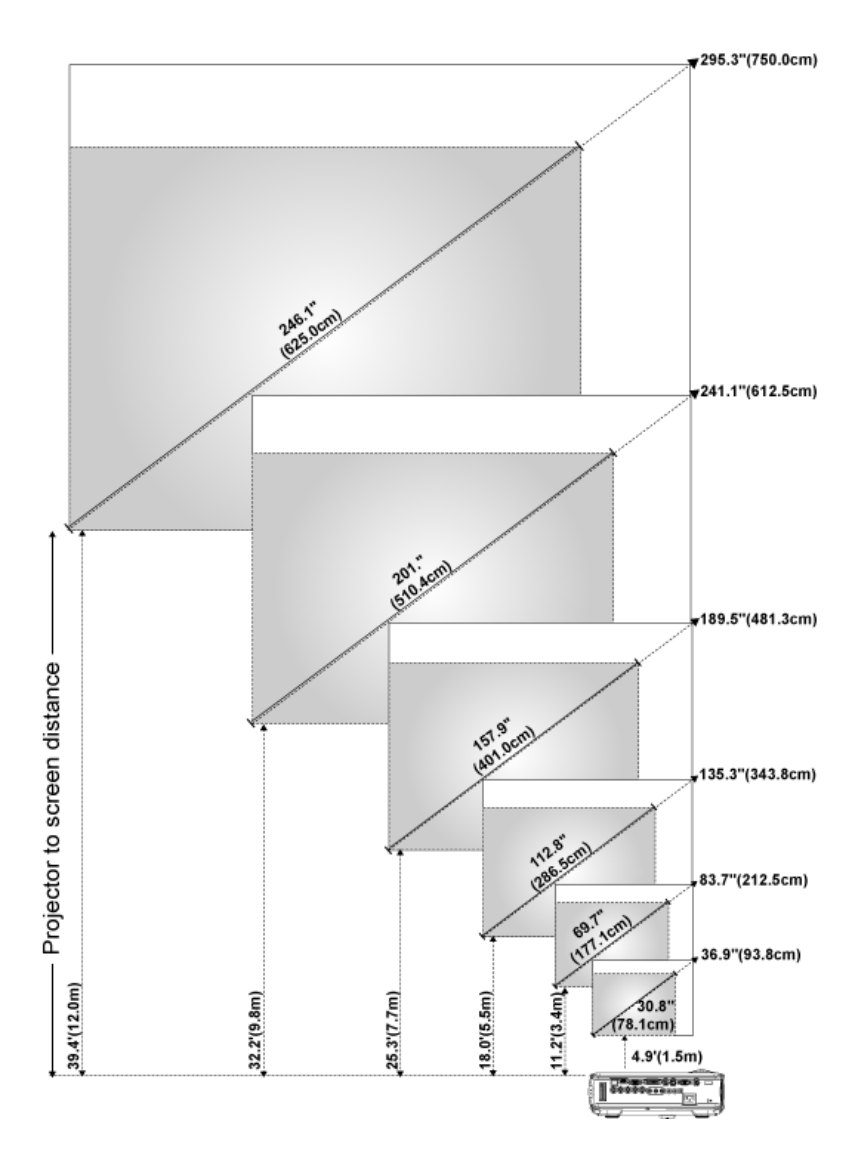

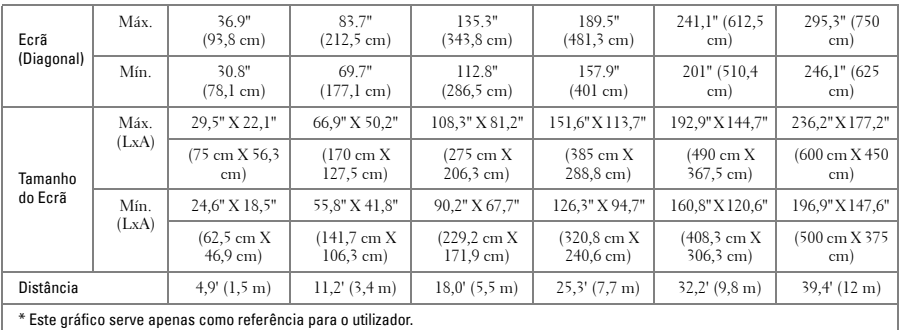

# <span id="page-20-1"></span><span id="page-20-0"></span>**Utilizar o Painel de Controlo**

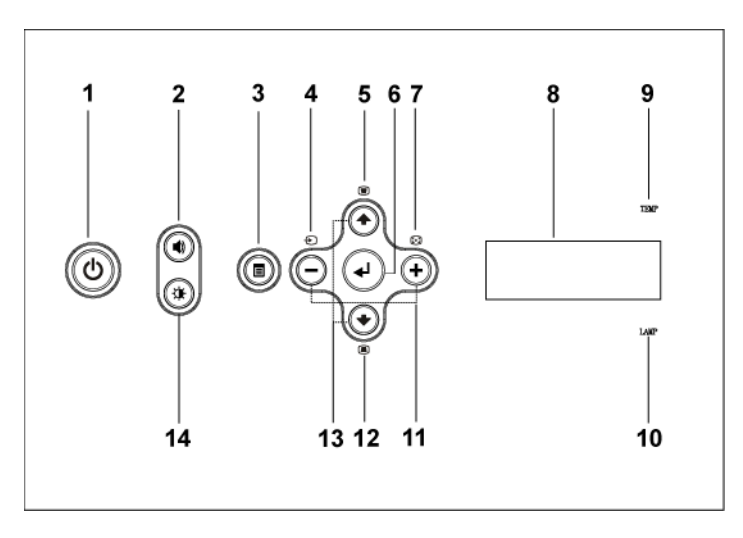

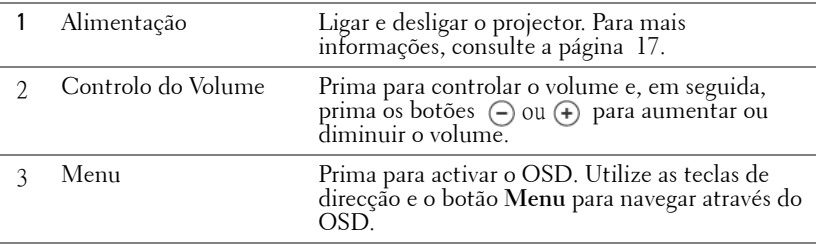

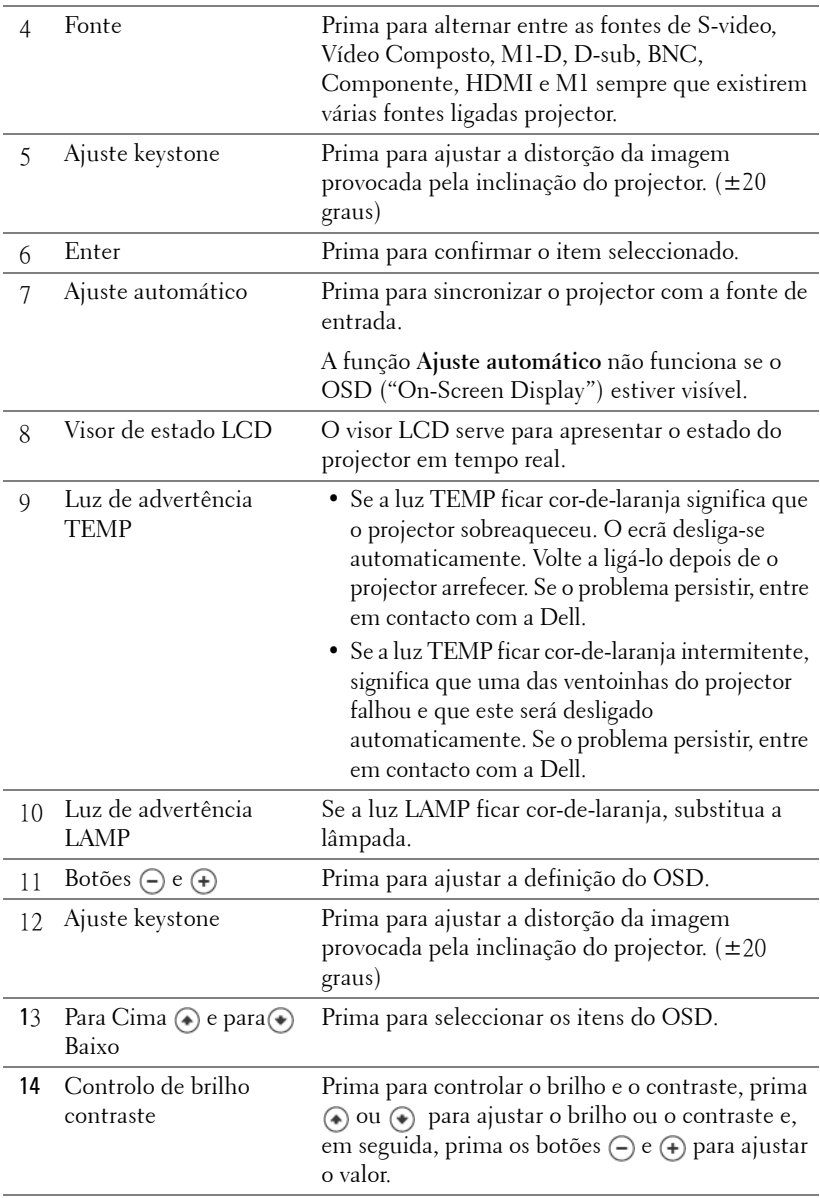

# <span id="page-22-0"></span>**Utilizar o Controlo Remoto**

<span id="page-22-1"></span>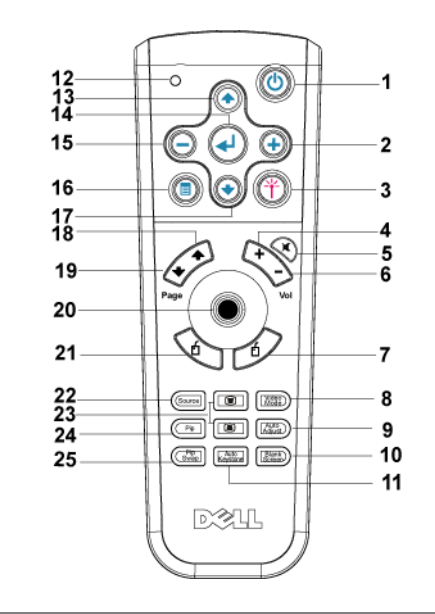

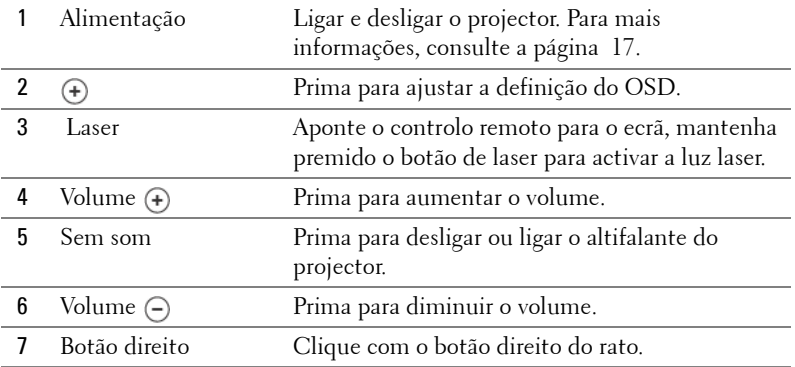

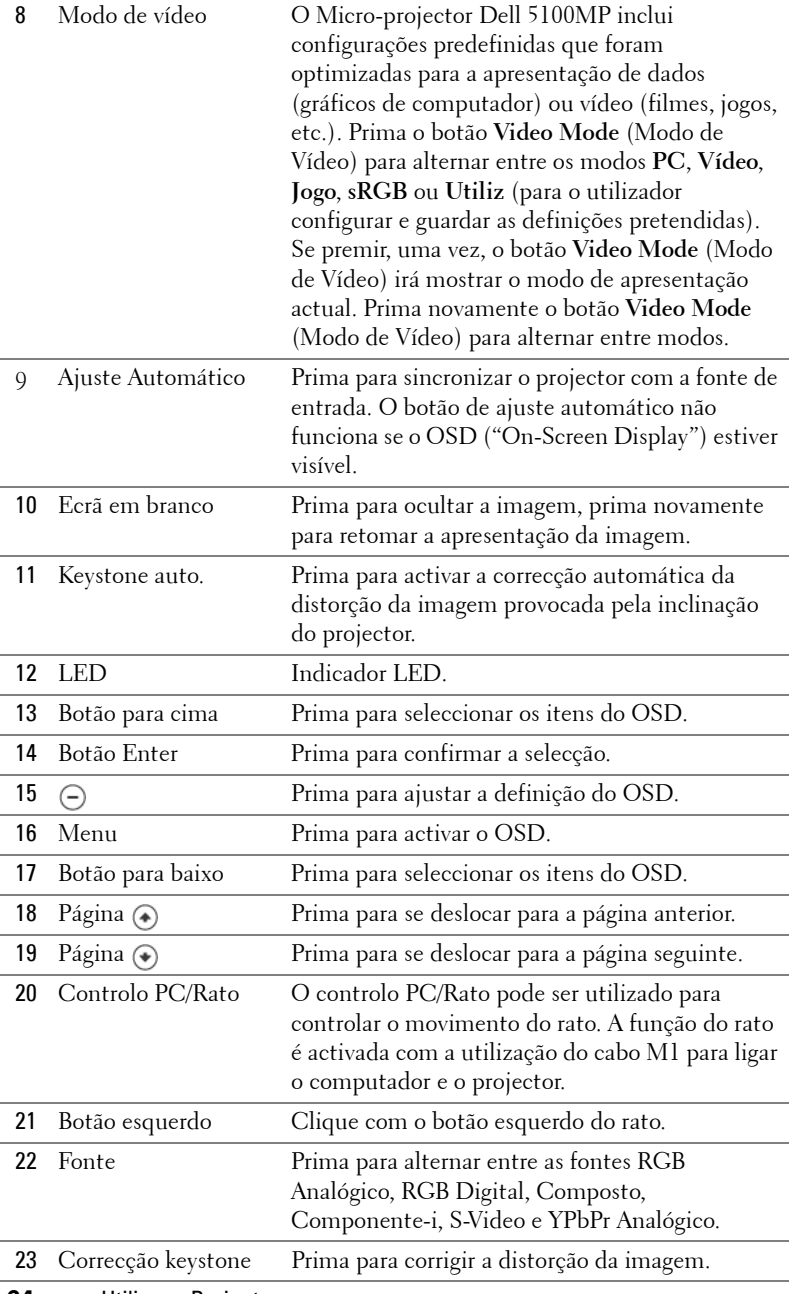

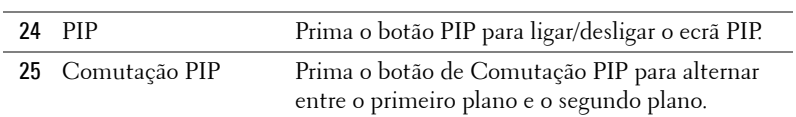

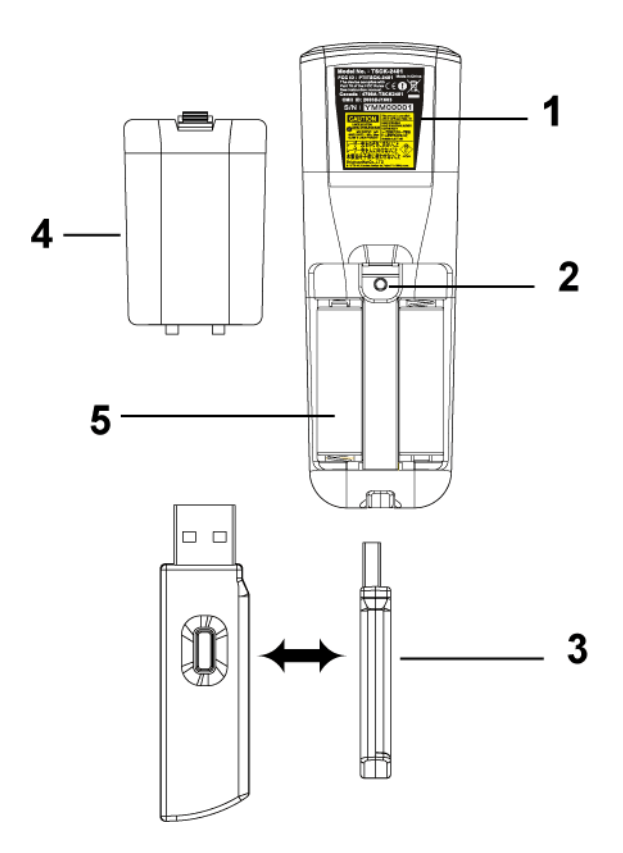

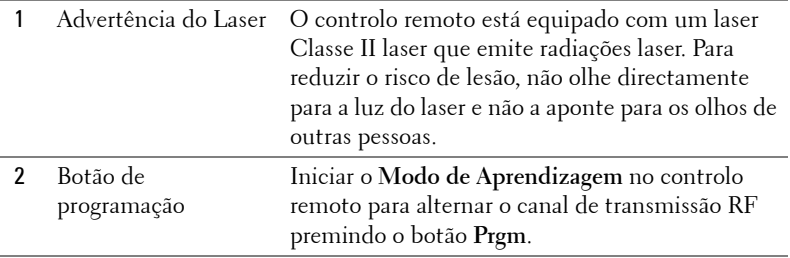

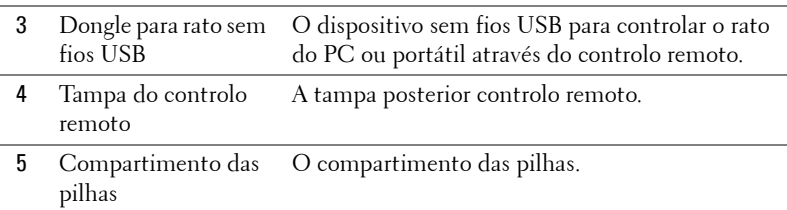

# <span id="page-25-0"></span>**Utilizar o OSD ("On-Screen Display")**

O projector possui um OSD ("On-Screen Display") em vários idiomas que pode ser exibido com ou sem uma fonte de entrada presente.

No Menu principal, prima ④ ou ④ para navegar pelas opções. Prima o botão Enter existente no painel de controlo ou no controlo remoto para seleccionar um submenu.

No submenu, prima (4) ou (4) para efectuar uma selecção. Quando seleccionar um item, a cor do mesmo será alterada para azul escuro. Utilize  $\ominus$  ou  $\ominus$  no painel de controlo ou no controlo remoto para realizar ajustes numa definição.

Para regressar ao OSD anterior, desloque-se para a opção Voltar e prima o botão **Enter** no painel de controlo ou no controlo remoto.

Para sair do OSD, desloque-se para a opção Sair e prima o botão Enter no painel de controlo ou no controlo remoto.

#### <span id="page-25-1"></span>**Definições da Imagem**

<span id="page-25-2"></span>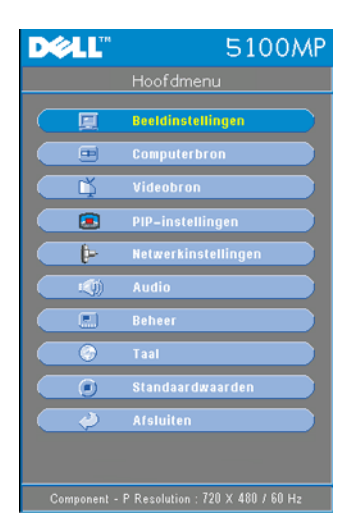

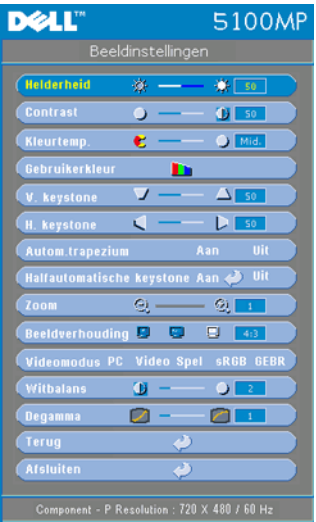

**BRILHO**—Utilize  $\left(\frac{1}{2}\right)$  e  $\left(\frac{1}{2}\right)$  para ajustar o brilho da imagem.

**CONTRASTE—**Utilize  $\ominus$  e  $\ominus$  para controlar o grau de diferença existente entre as partes mais claras e mais escuras da imagem. O ajuste do contraste altera a quantidade de preto e branco existente na imagem.

**TEMP. DA COR—**Ajusta a temperatura da cor. Quanto mais elevada for a temperatura, mais azulado aparece o ecrã; quanto mais baixa for a temperatura, mais avermelhado fica o ecrã. O modo do utilizador activa os valores no menu "definição da cor".

**COR DEF. POR UTILIZ.—**Este modo permite o ajuste manual das definições da cor vermelha, verde e azul. A modificação destes valores irá alterar automaticamente temperatura da cor para "utilizador". Prima **Cor def. por utiliz.** e, em seguida, desloquese para o menu **Definição da cor**.

**KEYSTONE V.—**Ajuste a distorção da imagem provocada pela inclinação do projector.

**KEYSTONE H.—**Ajuste a distorção da imagem provocada pela deslocação horizontal da orientação do projector.

**KEYSTONE AUTO.—**Seleccione **Ligar** para activar a correcção automática da distorção vertical da imagem causada pela inclinação do projector. Seleccione **Desligar** para desactivar a correcção automática.

**KEYSTONE SEMI-AUTOMáTICO—**Seleccione Ligar e prima Enter para activar a correcção Keystone semi-automático da distorção da imagem. Depois de efectuar a seguida, terá de concluir a configuração das definições seguindo as instruções abaixo.

- Ajuste a visualização da imagem projectada para a localização adequada no ecrã.
- Utilize o botão para cima, baixo, esquerda ou direita para escolher um canto e prima a tecla **Enter** para activar o modo de correcção keystone.
- Utilize o botão para cima, baixo, esquerda ou direita para mover o ângulo e prima a tecla **Enter** para confirmar.

**Zoom—**Prima (+) para ampliar digitalmente uma imagem até 10 vezes o seu tamanho no ecrã de projecção e prima  $\ominus$  para reduzir a imagem ampliada.

**REL. DE ASPECTO—**Seleccione uma relação de aspecto para ajustar a forma como a imagem aparece.

- **1:1** A fonte de entrada é apresentada sem redimensionamento. Utilize a relação de aspecto 1:1 se estiver a utilizar:
	- Cabo VGA e o computador tiver uma resolução inferior a SXGA + (1400 x 1050)
	- Cabo componente (720p, 576i/p, 480i/p)
- Cabo S-Video;
- Cabo composto
- **16:9** A fonte de entrada é redimensionada para se ajustar à largura do ecrã
- **4:3** A fonte de entrada é redimensionada para se ajustar ao ecrã

Utilize 16:9 ou 4:3 se estiver a utilizar:

- Uma resolução do computador superior a SXGA+
- Cabo componente (1080i/p).

**MODO VíDEO—**Seleccione um modo para optimizar a imagem apresentada com base na forma como o projector está a ser utilizado: **Vídeo**, **Jogo**, **PC**, **sRGB** (oferece uma reprodução de cores mais precisa) e **Utiliz** (define as predefinições). Se ajustar as definições para **Intens. branco** ou **Degama**, o projector muda automaticamente para **Utiliz**.

**INTENSID. BRANCO—**A definição 0 maximiza a reprodução de cores e 10 maximiza o brilho.

**DEGAMMA—**Ajuste entre 1 e 4 para alterar o desempenho das cores apresentadas. A predefinição é 3.

## <span id="page-27-0"></span>**Menu de Áudio**

<span id="page-27-1"></span>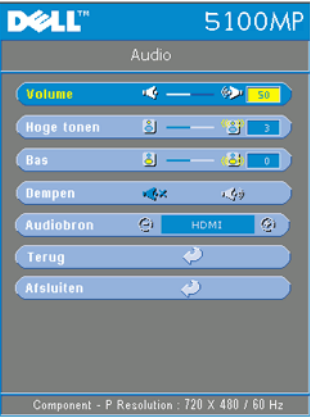

**VOLUME—**Prima (-) para diminuir o volume e para aumentar o volume.

**AGUDOS—**Controle as frequências de agudos do áudio fonte. Prima (-) para diminuir os agudos e prima (+) para aumentar os agudos.

**GRAVES—**Controle as frequências de graves da fonte de áudio. Prima (-) para diminuir os graves e prima  $\left( + \right)$  para aumentar os graves.

**SEM SOM—**Permite desligar o volume.

**FONTE DE ÁUDIO—**Seleccione **HDMI** para definir a fonte de saída HDMI e seleccione Áudio para definir a fonte de saída de áudio.

#### <span id="page-28-0"></span>**Menu de Gestão**

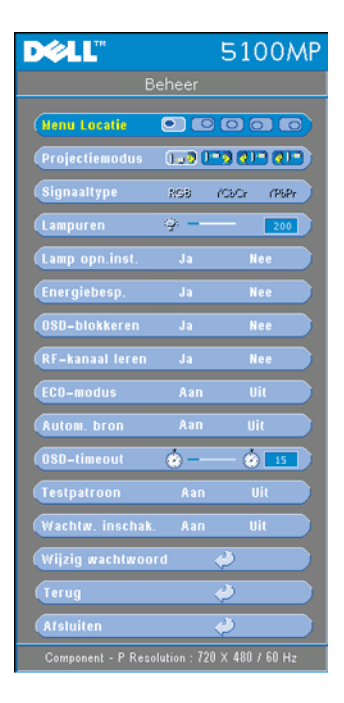

<span id="page-28-1"></span>**LOCAL. DO MENU—**Seleccione a localização do OSD no ecrã.

**MODO PROJECçãO—**Selecciona a forma como a imagem é apresentada:

• **De 2** Projecção frontal-mesa (predefinição).

• Retroprojecção-mesa-- O projector inverte a imagem para que possa projectar a partir da parte de trás de um ecrã translúcido.

• **Projecção frontal-tecto-- O projector** inverte a imagem verticalmente para projecção a partir do tecto.

• **QU** Retroprojecção-tecto-- O projector inverte e roda a imagem verticalmente. Pode projectar da parte de trás de um ecrã translúcido com uma projecção a partir do tecto.

**TIPO DE SINAL—**Mostrar o tipo de sinal: RGB, YcbCr e YPbPr.

**DURAçãO LâMP.—**Apresenta o número de horas de funcionamento da lâmpada desde a reposição do temporizador da mesma.

**REPOS. LâMP.—**Depois de instalar uma nova lâmpada, seleccione **Sim** para repor o temporizador da lâmpada.

**POUP. ENERGIA—**Seleccione **Sim** para definir o período de espera para poupança de energia. O período de espera é o tempo que pretende que o projector aguarde sem sinal de entrada. Depois do tempo definido, o projector entra no modo de poupança de energia e apaga a lâmpada. O projector é novamente ligado quando detecta um sinal de entrada ou ao premir o botão de alimentação. Após duas horas, o projector desliga-se e é necessário premir o botão de alimentação para voltar a ligar o projector.

**BLOQUEAR OSD—**Seleccione **Sim** para activar a opção **Bloquear OSD** que oculta o menu OSD. (Ou prima o botão Menu no controlo durante 15 segundos) e seleccione **Não** para desactivar a opção **Bloquear OSD** que oculta o menu OSD. (Ou prima novamente o botão Menu no controlo durante 15 segundos).

#### **APRENDIZAGEM POR—**Consulte a [página 34.](#page-33-1)

**MODO ECONóMICO—**Seleccione **Ligar** para utilizar o projector a um nível de consumo mais baixo (250 watts), que pode fazer com que a lâmpada dure mais tempo, tenha um funcionamento mais silencioso e uma luminosidade menor na tela. Seleccione **Desligar** para retomar o funcionamento normal do projector (300 watts).

**DET. AUTO FONTE—**Seleccione a opção **Ligar** (predefinição) para detectar automaticamente os sinais de entrada disponíveis. Quando o projector estiver ligado e premir **FONTE**, o dispositivo localiza automaticamente o próximo sinal de entrada disponível. Seleccione a opção **Desligar** para bloquear o sinal de entrada actual. Quando a opção **Desligar** estiver seleccionada e premir **FONTE**, selecciona o sinal de entrada que pretende utilizar.

**TEMPO LIMITE DO—**Ajuste o período de espera do **Tempo limite do OSD**. A Predefinição é de 30 segundos.

**PADRãO\_TESTE—**Seleccione **Ligar** para activar o **Teste Padrão** incorporado e testar automaticamente a focagem e a resolução

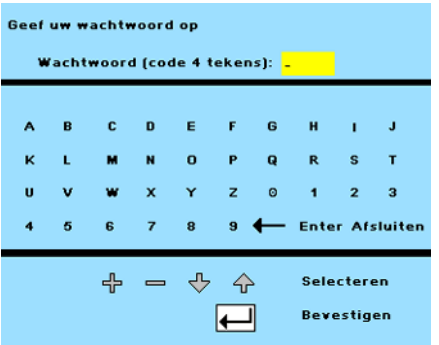

**ACTIVAR SENHA—**Seleccione **Ligar** para definir uma senha pessoal. Seleccione **Desligar** para desactivar a função de senha.

**ALTERAR A SENHA—**Prima para alterar a senha conforme sua preferência.

#### <span id="page-30-0"></span>**Menu de Idiomas**

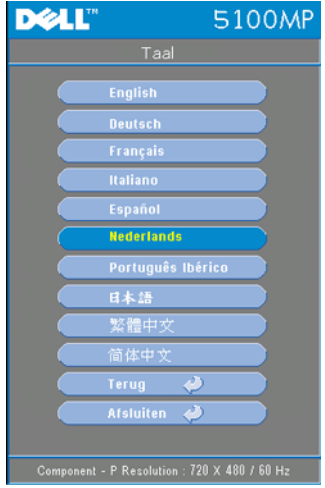

<span id="page-30-3"></span>Prima  $\odot$  ou  $\odot$  para seleccionar o idioma preferido para o OSD.

## <span id="page-30-1"></span>**Menu de Definição PIP**

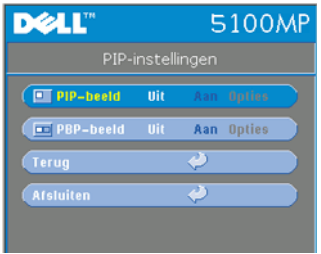

<span id="page-30-2"></span>**Z** NOTA 1: A imagem PIP é activada apenas quando ambos os tipos de sinal seguintes estiverem ligados ao projector.

Tipo 1: S-Video, Vídeo Composto, M1-D e

Tipo 2: D-sub, BNC, Componente, HDMI, M1.

*D* NOTA 2: Quando alternar entre a visualização do primeiro plano e do

segundo plano, o tamanho de ecrã mais pequeno de visualização do primeiro plano irá variar dependendo das diferentes combinações das fontes de sinal para PIP.

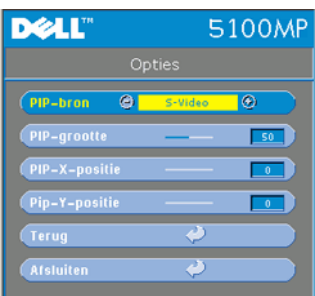

**IMAGEM PIP —**Seleccione **Ligar** para activar definições. Seleccione **Desligar** para<br>desactivar a função de visualização PIP (picture-in-picture).

**FONTE PIP —**Utilize a Fonte **PIP** para passar pelas fontes de visualização, uma a uma, para a visualização do primeiro plano. A possível fonte PIP está disponível na selecção OSD dependendo da actual fonte de entrada principal. Para obter informações acerca da combinação possível de fontes, consulte a [página 51](#page-50-0).

**TAMANHO PIP —**Ajuste o tamanho da imagem da visualização do primeiro plano. **POSIçãO X PIP —**Ajuste horizontalmente a posição da imagem da visualização PIP. **POSIçãO Y PIP —**Ajuste verticalmente a posição da imagem da visualização PIP. **IMAGEM PBP —**Seleccione **Ligar** para activar a visualização PBP (picture-bypicture). Seleccione **Desligar** para desactivar a função PBP (picture-by-picture).

#### <span id="page-31-0"></span>**Menu de Definições de Rede**

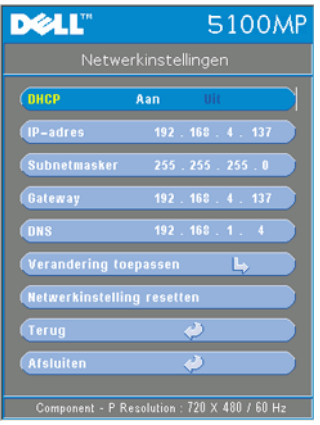

<span id="page-31-1"></span>**DHCP —**Seleccione **Ligar** para atribuir automaticamente um endereço IP ao projector a partir de um servidor **DHCP**. Seleccione **Desligar** para atribuir manualmente um endereço IP.

**ENDEREçO IP—**Prima **Enter** para configurar um endereço IP. Prima o botão para a esquerda ou direita para seleccionar uma posição numérica, prima o botão para cima ou para baixo para alterar o número.

**MáSC. SUB-REDE—**Prima **Enter** para configurar um número de máscara de sub-rede. Prima o botão para a esquerda ou direita para seleccionar uma posição numérica, prima o botão para cima ou para baixo para alterar o número.

**GATEWAY—**Seleccione para predefinir o gateway da rede ligada ao projector. Prima o

botão para a esquerda ou direita para seleccionar uma posição numérica, prima o botão para cima ou para baixo para alterar o número.

**DNS—**Introduza o endereço IP do servidor DNS na rede ligada ao projector. São utilizados 12 caracteres numéricos.

**APLICAR ALTERAçãO—**Prima para confirmar as definições.

**REPOR DEFINIçõES DE REDE—**Prima para activar a predefinição.

#### <span id="page-32-0"></span>**Menu de Predefinições**

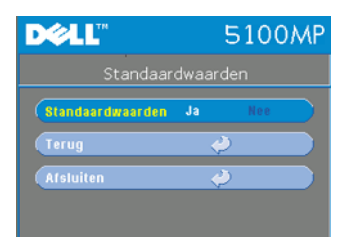

<span id="page-32-3"></span>**PREDEFINIçõES—**Seleccione **Sim** para repor as predefinições do projector. Os itens repostos incluem as definições da imagem do computador e da imagem do vídeo.

#### <span id="page-32-1"></span>**Menu da Fonte do Computador**

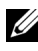

**NOTA:** Este menu só está disponível quando o projector está ligado a um computador.

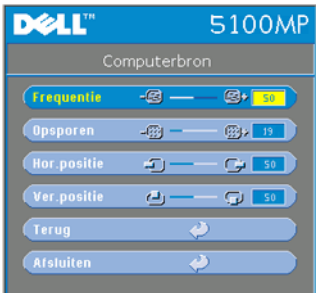

<span id="page-32-2"></span>**FREQUêNCIA—**Altere a frequência do relógio de dados apresentado para que esta corresponda à frequência da placa gráfica do seu computador. Se vir uma barra vertical intermitente, utilize o controlo **Frequência** para minimizar as barras. Este é apenas um ajuste rudimentar.

**RASTREIO—**Sincronize a fase do sinal de apresentação com o da placa gráfica. Se obtiver uma imagem instável ou a piscar, utilize a função **Rastreio** para corrigir esta situação. Esta

é uma opção de ajuste detalhado.

**ZA NOTA:** Ajuste primeiro a opção Frequência e, em seguida, a opção Rastreio. Pos. Honiz.--Prima (-) para ajustar a posição horizontal da imagem para a esquerda e (+) para ajustar a posição horizontal da imagem para a direita. Pos. VERTICAL—Prima (-) para ajustar a posição vertical da imagem para baixo e

para ajustar a posição vertical da imagem para cima.

## <span id="page-33-0"></span>**Menu da Fonte de Vídeo**

www.dell.com | support.dell.com www.dell.com | support.dell.com

**NOTA:** Este menu apenas está disponível com o sinal S-Video ou de vídeo (composto) ligado.

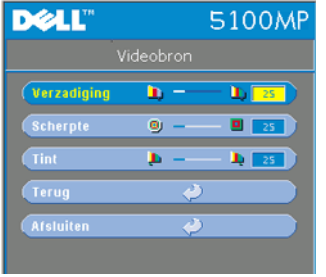

<span id="page-33-2"></span>**SATURAçãO—**Ajusta a fonte de vídeo a partir do preto e do branco para obter uma cor totalmente saturada. Prima (–) para diminuir a intensidade das cores na imagem e  $\bigoplus$  para aumentar a intensidade das cores na imagem.

**NITIDEZ—**Prima (-) para diminuir a nitidez e<br>(+) para aumentar a nitidez.

**TonalIDADE—**Prima (--) para aumentar a<br>intensidade do verde na imagem e (+) para aumentar a intensidade do vermelho na imagem.

#### <span id="page-33-1"></span>**Ligações de Aprendizagem por RF**

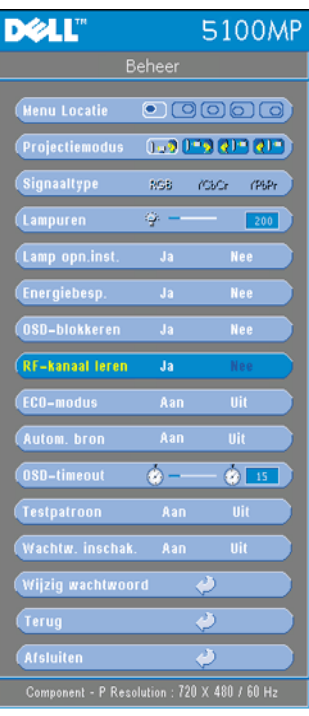

#### **Aprendizagem Automática para Alternar o Canal RF entre o Controlador Remoto e o Projector**

- Ligar o projector.
- Prima o botão "Menu" no painel de controlo e, em seguida, abra o menu "**Gestão**-->**Aprendizagem por canal RF**".
- Seleccione **Sim** com os botões de em modo suspenso. O projector irá<br>alternar para modo suspenso na **Aprendizagem RF** e apresentar o menu Aprendizagem RF.
- Abra a tampa das pilhas do controlo remoto e prima o botão **Prgm** para iniciar o processo de **Aprendizagem RF** para o controlo remoto e o projector.

**Repor as Predefinições do Canal RF**

• Seleccione **Sim** no menu **Definição da Aprendizagem RF** e, em seguida, abra o Seleccion<del>e</del> Repor Canal Predefinido, o<br>projector será reposto para o canal predefinido.

- Prima o botão **Prgm** no controlo remoto durante 5 segundos para repor o canal predefinido do transmissor.
- A reposição bem sucedida do canal predefinido em ambas as opções pode ser confirmada quando o transmissor do controlo remoto controlar o projector.

#### <span id="page-34-0"></span>**Aprendizagem Automática para Alternar o Canal RF entre o Controlador Remoto e o Dongle sem fios USB**

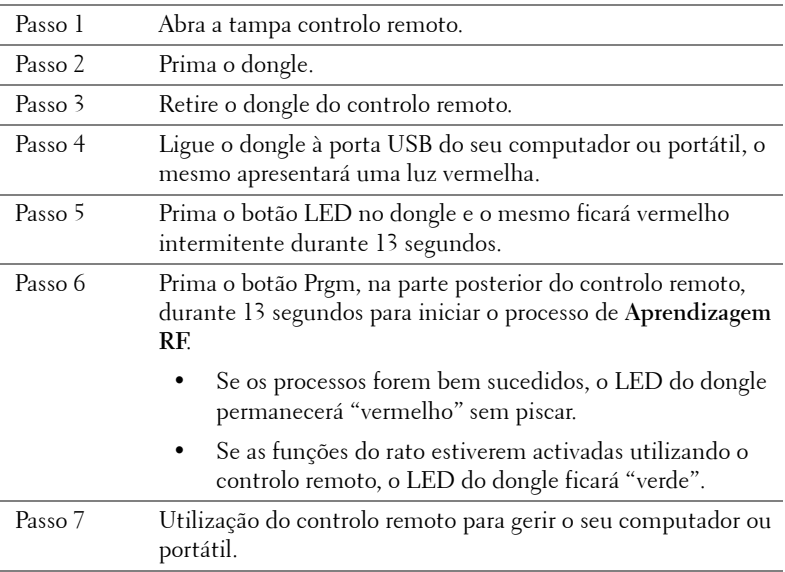

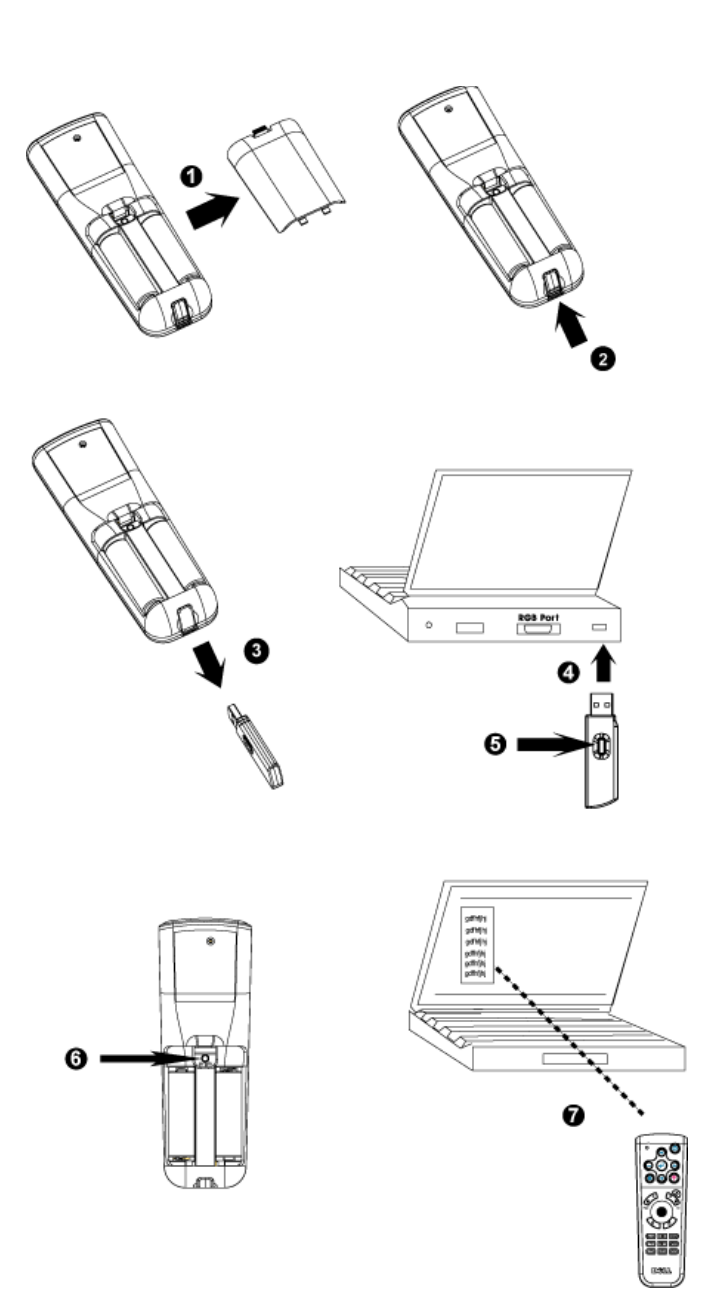

## <span id="page-36-0"></span>**Para Gerir o Projector a partir da Gestão Web**

#### **Configurar a Definição de Rede**

Se o projector estiver ligado a uma rede, pode aceder ao mesmo utilizando um browser da web e configurando a definição de rede (TCP/IP). Sempre que utilizar a função de rede, deverá ter um endereço IP exclusivo. Para configurar a definição de rede, consulte o Menu Definição de Rede na [página 32](#page-31-0).

#### **Aceder à Gestão Web**

Utilize o Internet Explorer 5.0 (e mais recente) ou o Netscape Navigator 7.0 (e mais recente) e introduza o endereço IP. Agora pode aceder à **Gestão Web** e gerir o projector a partir de uma localização remota.

#### **Propriedades de Gestão**

**Home**

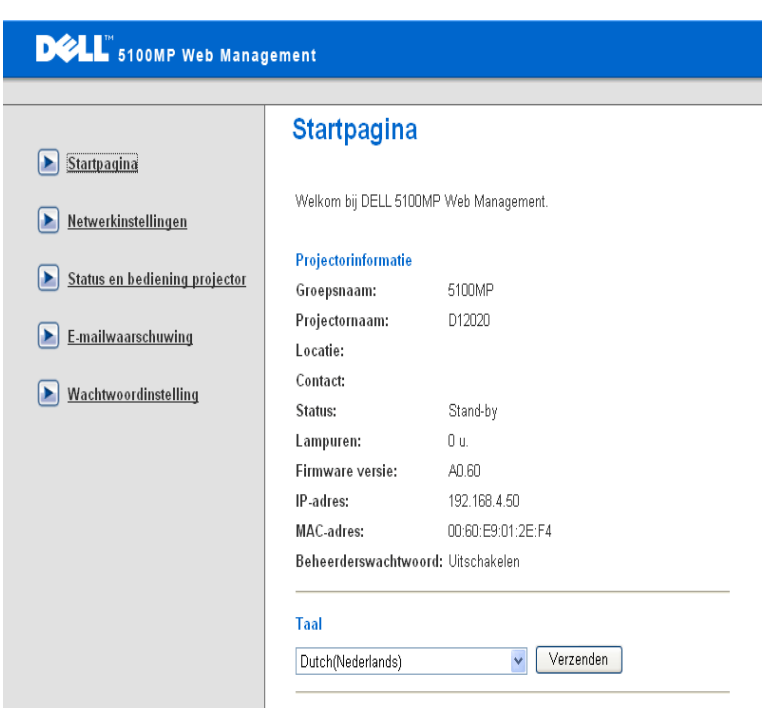

Apresenta informações sobre o Nome do grupo, Nome do projector, Localização, Contacto, Número de horas da lâmpada, Versão do firmware, Endereço IP, Endereço MAC e Senha do administrador.

#### **Definições de rede**

Consulte a secção OSD na [página 32.](#page-31-0)

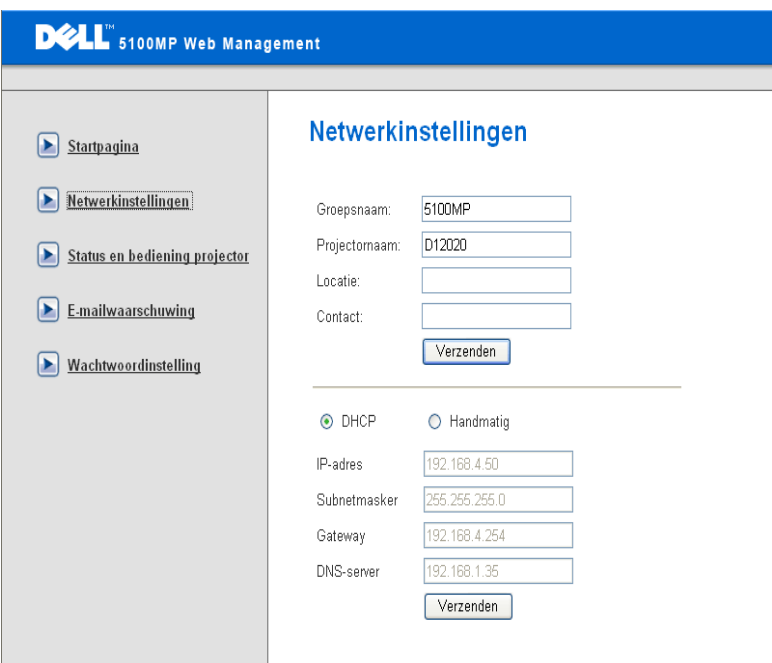

- Configure as informações do Nome do Grupo, Nome do Projector, Localização e Contacto nesta opção, prima **Submeter** para confirmar as definições.
- Escolha **DHCP** para atribuir automaticamente um endereço IP ao projector a partir de um servidor **DHCP** ou **Manual** para atribuir manualmente um endereço IP.

A função é idêntica ao OSD "On Screen Display".

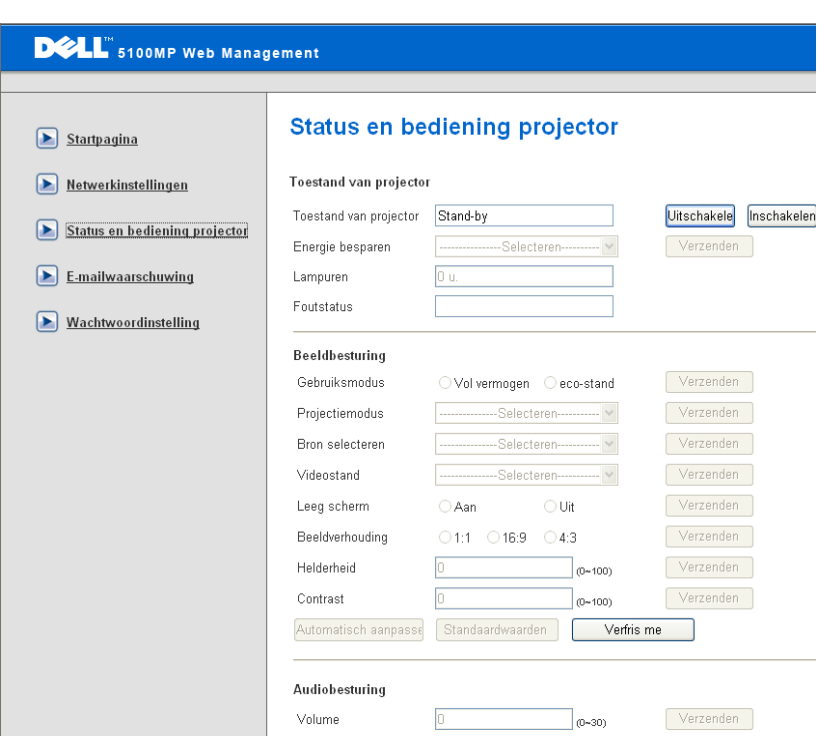

Gerir o estado do projector, controlo da imagem e controlo de áudio utilizando o Estado do Projector e Controlo.

#### **Alerta por Correio Electrónico**

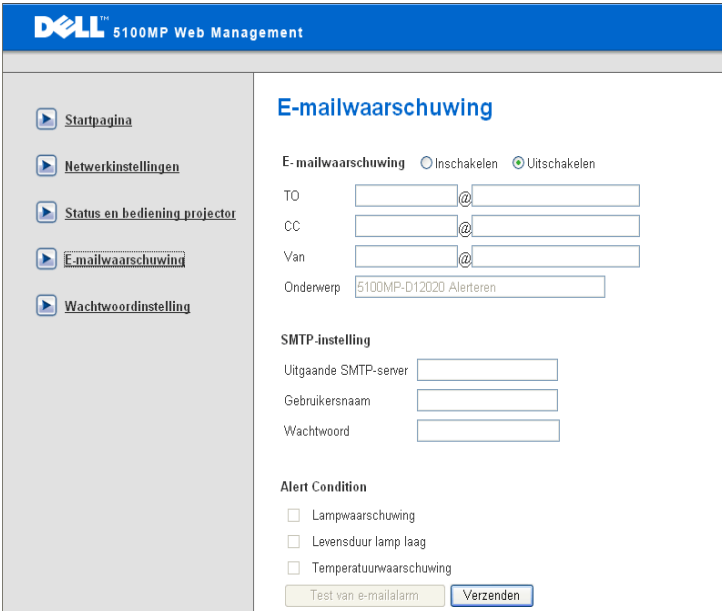

Definir o Endereço de correio electrónico, Proprietário, Assunto e **Condição do Alerta** para enviar alertas automáticos por correio electrónico para o administrador predefinido.

#### **Definição da senha**

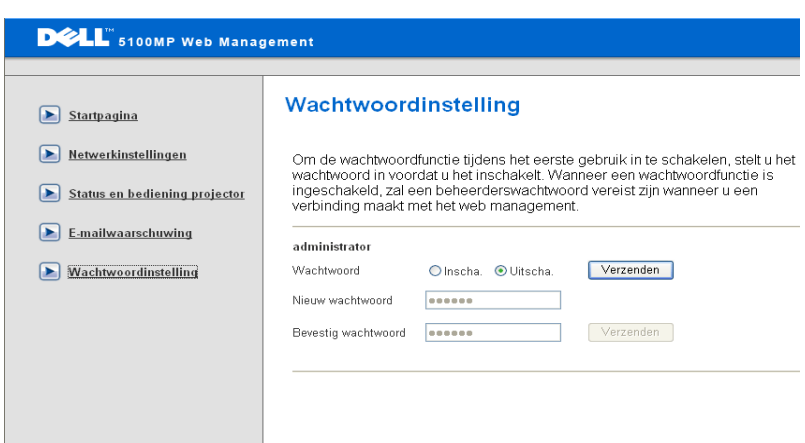

Utilize a Definição da Senha para configurar uma senha de administrador para aceder à **Gestão Web**. Quando activar a senha pela primeira vez, defina-a antes de activar. Quando a função de senha estiver activada, a senha do administrador será solicitada para aceder à **Gestão Web**.

# <span id="page-42-2"></span>**4**

# <span id="page-42-1"></span><span id="page-42-0"></span>**Resolução de Problemas do Projector**

Se tiver problemas com o projector, consulte as seguintes sugestões para resolução de problemas. Se o problema persistir, entre em contacto com a Dell.

Não aparece nenhuma imagem no ecrã

#### **Problema Possível Solução**

- Certifique-se de que a tampa da lente foi removida e de que o projector está ligado.
- Certifique-se de que a porta gráfica externa está activada. Se estiver a utilizar um computador portátil Dell, pressione os botões  $\lceil m \rceil$   $\lceil m \rceil$ . Para outros computadores, consulte a documentação.
- Certifique-se de que todos os cabos estão ligados com firmeza. Consulte ["Ligar o](#page-7-1)  [Projector" na página 8.](#page-7-1)"
- Certifique-se de que os pinos dos conectores não estão tortos ou quebrados.
- Certifique-se de que a lâmpada está instalada correctamente (consulte a secção ["Substituição da Lâmpada" na página 46](#page-45-1)).
- Execute o teste de diagnóstico automático. Consulte ["Diagnóstico automático para](#page-45-0)  [vídeo" na página 46.](#page-45-0) Certifique-se de que as cores do teste padrão estão correctas.

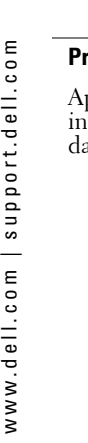

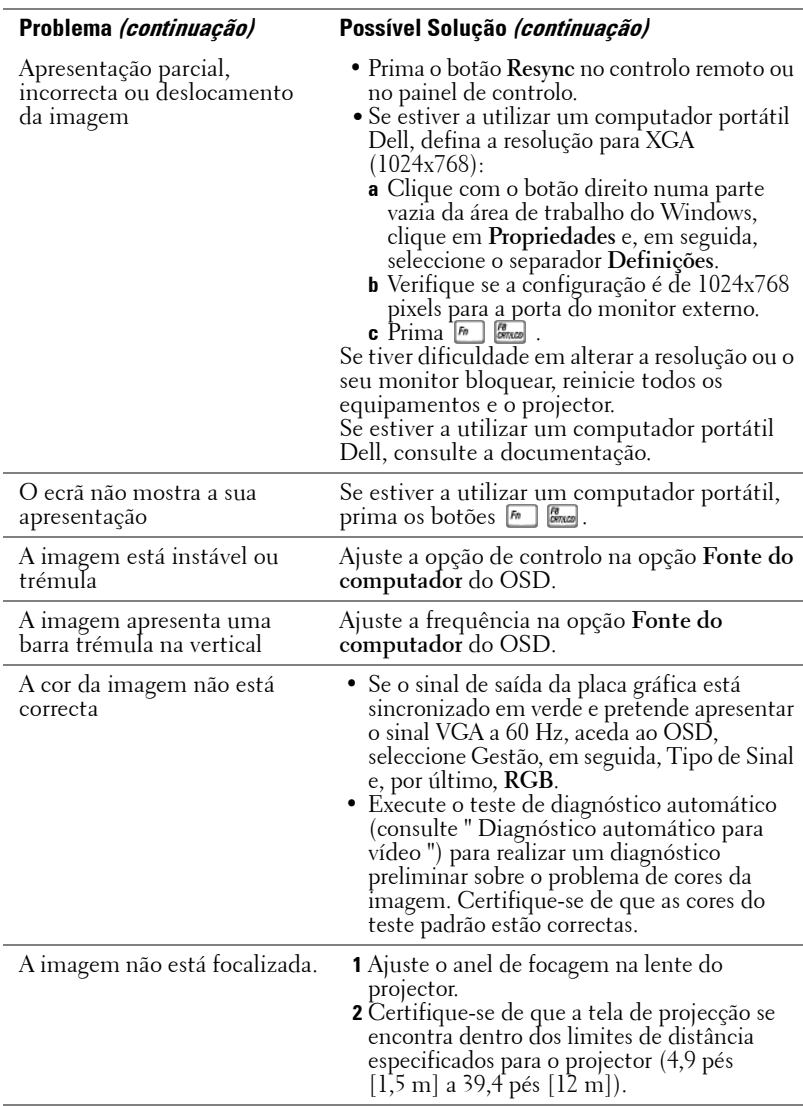

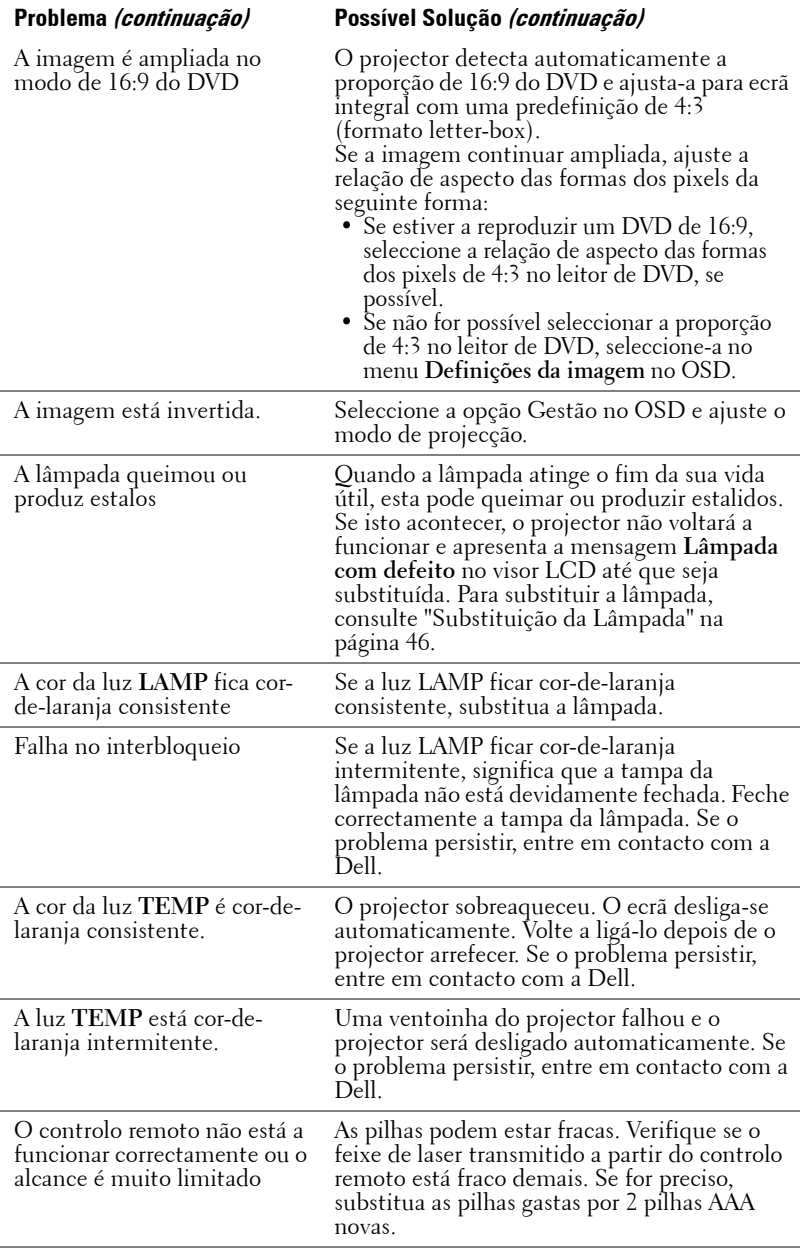

# <span id="page-45-2"></span><span id="page-45-0"></span>**Diagnóstico automático para vídeo**

O projector Dell 5100MP possui um teste de diagnóstico automático para a apresentação de vídeo do projector (para os sinais do tipo Vídeo, S-Video e Componente-i). Utilize este recurso avançado para executar um diagnóstico automático preliminar do projector sempre que se deparar com problemas de apresentação de vídeo.

- **1** Depois de ligar o projector, prima simultaneamente, durante 3 segundos, os botões "+" e "-" no painel de controlo e liberte-os quando o ecrã ficar em branco.
- **2** Pressione novamente os botões "+" e "-" para sair do modo de diagnóstico.
- **3** No modo de diagnóstico automático, o ecrã executa um teste com um ciclo de sete cores da seguinte forma:

<span id="page-45-3"></span>Vermelho--> Verde--> Azul--> Branco--> Azul claro--> Verde escuro--> Amarelo. Certifique-se de que as cores do teste padrão estão correctas. Entre em contacto com a Dell se as cores não forem apresentadas correctamente.

# <span id="page-45-1"></span>**Substituição da Lâmpada**

Substitua a lâmpada quando aparecer a mensagem "Lamp is approaching the end of its useful life in full power operation" (A lâmpada está a aproximar-se do fim da vida útil no funcionamento de potência total). Aparece no ecrã a mensagem "Replacement suggested! www.dell.com/lamps" (Recomenda-se a substituição! www.dell.com/lamps). Se o problema persistir depois de substituir a lâmpada, entre em contacto com a Dell.

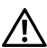

#### **ATENÇÃO: A lâmpada fica muito quente quando está a ser utilizada. Não tente substituir a lâmpada até o projector arrefecer durante pelo menos 30 minutos.**

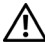

#### **ATENÇÃO: Nunca toque na lâmpada ou no respectivo vidro. Esta pode explodir devido a um manuseio incorrecto, incluindo tocar na lâmpada ou no seu vidro.**

- **1** Desligue o projector e o respectivo cabo de alimentação.
- **2** Deixe que o projector arrefeça durante, pelo menos, 30 minutos.
- **3** Desaperte os 2 parafusos que seguram a tampa da lâmpada e remova a tampa.
- **4** Desaperte os 2 parafusos que seguram a lâmpada.
- **5** Puxe a lâmpada pela respectiva alça metálica.
- **6** Siga os passos 1 a 5 em sentido inverso para colocar a lâmpada nova.
- **7** Reponha a lâmpada seleccionado o ícone esquerdo **Reposição da lâmpada** na opção **Gestão** do OSD.
- **NOTA:** A Dell pode exigir a devolução das lâmpadas substituídas sob garantia. Caso contrário, entre em contacto com a entidade local de recolha de lixo para saber onde fica o local para recolha de lâmpadas usadas mais próximo.

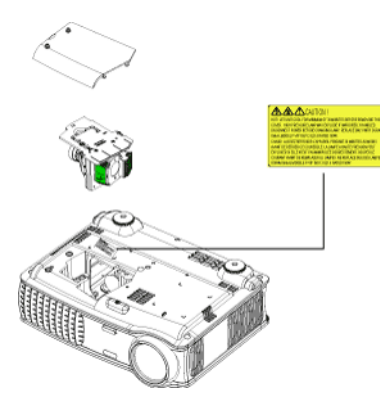

**ATENÇÃO: Eliminação de Lâmpadas (apenas para os EUA) A LÂMPADA NO INTERIOR DESTE PRODUTO CONTÉM MERCÚRIO E DEVE SER RECICLADA OU ELIMINADA DE ACORDO COM AS LEIS LOCAIS, ESTADUAIS OU FEDERAIS. PARA MAIS INFORMAÇÕES, CONSULTE O SITE WWW.DELL.COM/HG OU ENTRE EM CONTACTO COM A ELECTRONIC INDUSTRIES ALLIANCE EM WWW.EIAE.ORG. PARA OBTER INFORMAÇÕES RELATIVAS À ELIMINAÇÃO DA LÂMPADA, CONSULTE O SITE WWW.LAMPRECYCLE.ORG.**

# <span id="page-47-0"></span>**Especificações**

<span id="page-47-13"></span>

<span id="page-47-1"></span>

<span id="page-47-9"></span>

Reprodução de Cores 16,7 M de cores Velocidade da Roda de Cores Entre 100 e 127,5 Hz (2X)

<span id="page-47-7"></span>

<span id="page-47-2"></span>

Válvula de Luz Chip único de 0.95" com a tecnologia SXGA+ DLP™ LVDS (sinal diferencial de baixa voltagem )

**5**

Brilho 3300 ANSI Lumens (Máx.)

Relação de Contraste 2500:1, típico (branco integral/preto integral)

<span id="page-47-12"></span><span id="page-47-6"></span>Uniformidade 80%, típico (Norma japonesa - JBMA)

Número de Pixels 1400 x 1050 (SXGA+)

<span id="page-47-14"></span><span id="page-47-11"></span><span id="page-47-10"></span>

<span id="page-47-8"></span>Lente de Projecção Entre F/2,6 e 2,87, e entre f=39,1 e 46,92 mm com lente de zoom manual  $de$  1.2 $x$ 

Tamanho do Ecrã de Projecção Entre 30,8 e 295,3 polegadas (diagonal)

Distância de Projecção Entre 4,9 e 39,4 pés (1,5 m e 12 m)

<span id="page-47-3"></span>Compatibilidade de Vídeo Compatibilidade com as normas NTSC, NTSC 4.43, PAL, PAL-M, PAL-N, SECAM e HDTV (1080i/p, 720p, 576i/p, 480i/p) Compatível com vídeo composto, vídeo componente e S-Video

Frequência Horizontal Entre 15 kHz e 100 kHz (Analógica) Entre 30 kHz e 64 kHz (Digital)

<span id="page-47-4"></span>Frequência Vertical Entre 43 Hz e 120 Hz (Analógica) Entre 43 Hz e 85 Hz (Digital)

<span id="page-47-5"></span>Fonte de Alimentação Universal entre 90 e 240 V CA e entre 50 e 60 Hz com entrada PFC

Consumo de Energia 400 W, típico, 335 W no modo económico

<span id="page-48-9"></span><span id="page-48-8"></span><span id="page-48-7"></span><span id="page-48-6"></span><span id="page-48-5"></span><span id="page-48-4"></span><span id="page-48-3"></span><span id="page-48-2"></span><span id="page-48-1"></span><span id="page-48-0"></span>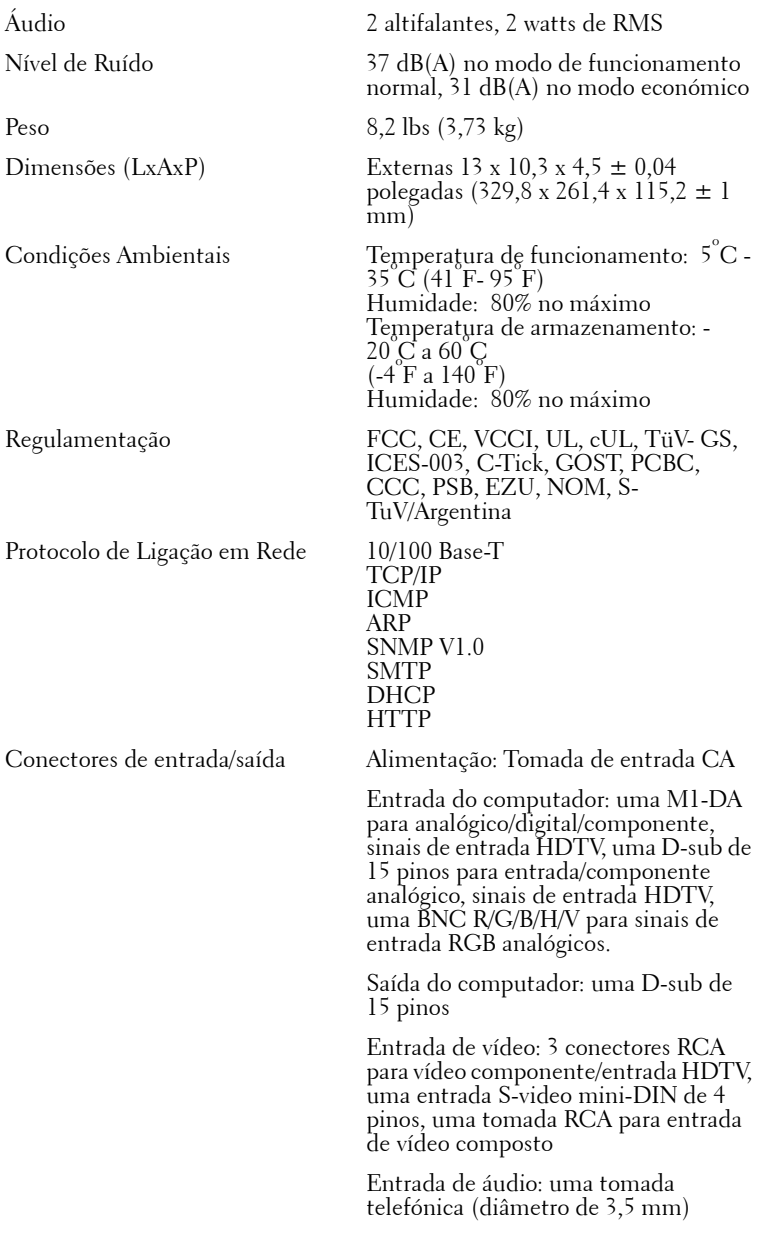

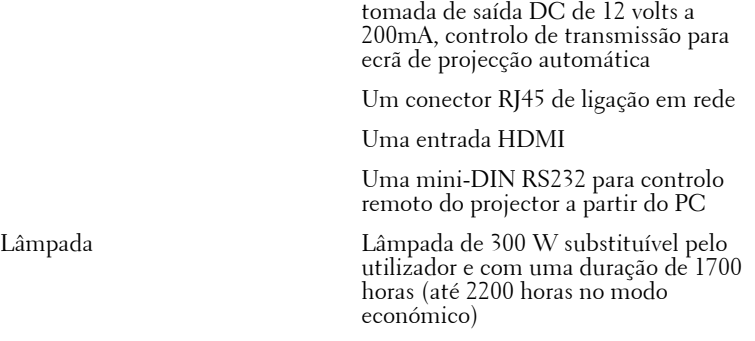

www.dell.com | support.dell.com www.dell.com | support.dell.com

**NOTA:** O tempo de vida útil de uma lâmapda de projector variará consoante as condições de funcionamento e os padrões de utilização. A utilização de um projector em condições pouco adequadas, que podem incluir ambientes poeirentos, altas temperaturas, e falhas de corrente abruptas, pode ocasionar uma redução do tempo de vida útil da lâmpada, ou uma possível falha da lâmapada. O tempo de vida da lâmpada especificado para os projectores Dell considera a duração típica em condições de funcionamento normais para mais de 50% de uma amostra da população para reduzir para aproximadamente 50% o nível de brilho da lâmpada. Não é a duração de tempo em que uma lâmpada cessará de funcionar.

#### **Atribuição de pinos RS232**

<span id="page-50-2"></span>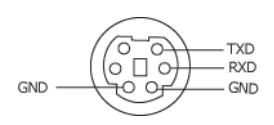

#### **Protocolo RS232**

• Definições de Comunicação

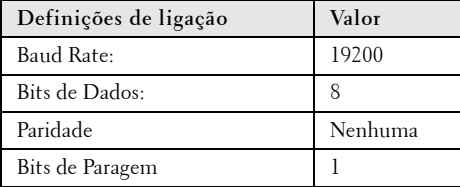

**• Tipos de comandos**

Para aceder ao menu OSD e ajustar as definições.

- Sintaxe dos comandos de controlo (do PC para o projector) [H][AC][SoP][CRC][ID][SoM][COMMAND]
- Por ex: : Comando "Power ON" (Enviar primeiro byte inferior )  $-$  > 0xBE, 0xEF, 0x10, 0x05, 0x00, 0xC6, 0xFF, 0x11, 0x11, 0x01, 0x00, 0x01
- **Lista de Comandos de Controlo**

<span id="page-50-1"></span>Visite support.dell.com para consultar o mais recente código RS232.

#### <span id="page-50-0"></span>**Combinação de fontes PIP**

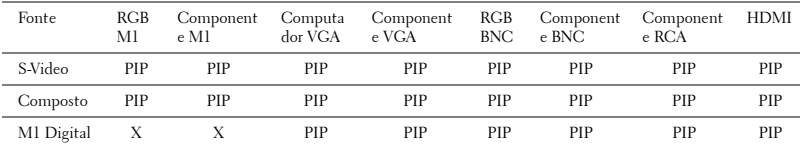

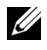

**NOTA:** Se a combinação de duas fontes ultrapassar a largura de banda do circuito electrónico, o projector irá mostrar uma imagem preta.

## <span id="page-51-0"></span>**Modos de Compatibilidade**

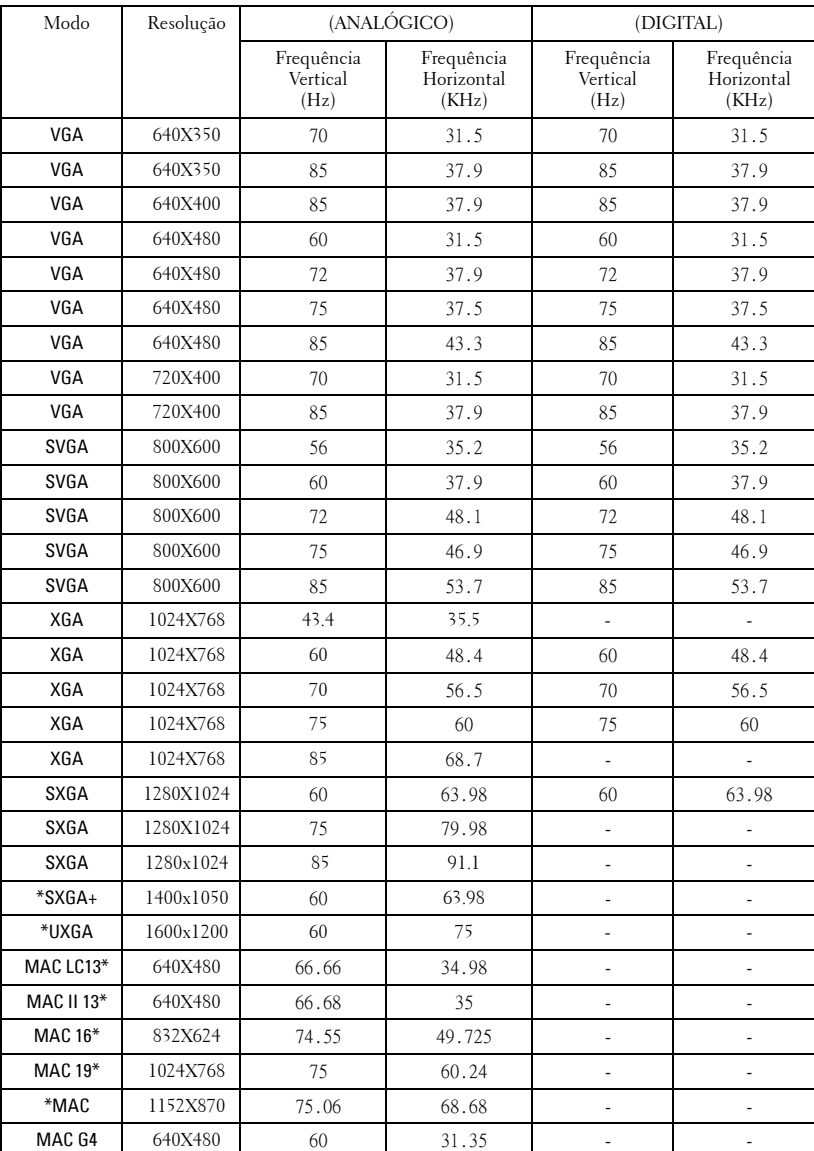

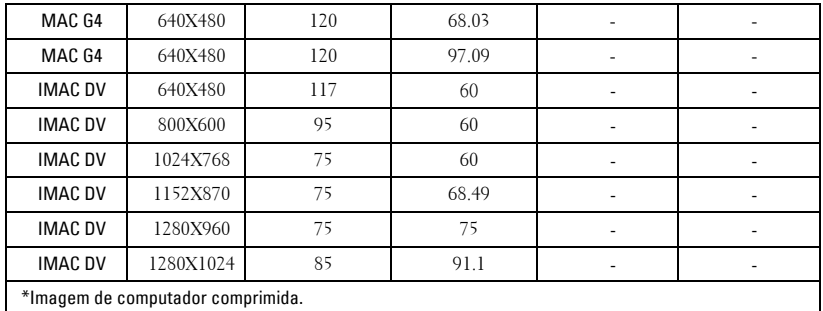

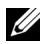

**NOTA:** UXGA não é suportado em DVI (M1 para DVI).

# <span id="page-53-0"></span>**Como contactar a Dell**

Para clientes nos Estados Unidos, ligue 800-WWW-DELL (800-999-3355).

<span id="page-53-1"></span>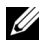

**NOTA:** Se não tiver uma ligação de Internet, pode encontrar as informações de contacto na sua factura de compra, etiqueta de embalo, talão, ou catálogo de produto Dell.

A Dell faculta várias opções de serviço e suporte on-line e telefónico. A disponibilidade varia consoante o país e o produto, e alguns serviços podem não estar disponíveis na sua área. Para contactar a Dell para vendas, suporte técnico, ou questões relacionadas com o serviço de apoio ao cliente:

- **1** Visite **support.dell.com**.
- **2** Verifique o seu país ou região no menu pendente **Choose A Country/Region** (Escolha Um País/Região) no fundo da página.
- **3** Clique em **Contact Us** (Contacte-nos) no lado esquerdo da página.
- **4** Seleccione a ligação de serviço ou suporte apropriado consoante a sua necessidade.
- **5** Escolha o método de contactar a Dell que seja da sua conveniência.

# <span id="page-54-0"></span>**Apêndice: Glossário**

Lumens ANSI— Norma para medição da intensidade luminosa; utilizada para comparar projectores.

Relação largura/altura das formas dos pixels—A relação largura/altura das formas dos pixels mais popular é 4:3 (4 por 3). Os formatos de vídeo de televisores e computadores mais antigos apresentam uma relação largura/altura das formas dos pixels de 4:3, o que significa que a largura da imagem é 4/3 da altura.

Iluminação de fundo-Refere-se a um controlo remoto ou ao painel de controlo do projector, com botões e comandos que estão iluminados.

Largura de banda— Número de ciclos por segundo (Hertz) que expressa a diferença entre as frequências limítrofes, a menor e a maior, de uma banda de frequências; este termo refere-se também à largura de uma banda de frequências.

Luminosidade—Quantidade de luz emitida por um monitor, ecrã de projecção ou dispositivo de projecção. A luminosidade do projector é medida em Lumens ANSI.

Temperatura da cor— Método de medição da brancura de uma fonte luminosa. As lâmpadas de haletos metálicos apresentam temperaturas mais altas quando comparadas com as lâmpadas de halogéneo ou incandescentes.

**Vídeo componente—Um** método de transmitir vídeo de qualidade num formato que contém todos os componentes da imagem original. Estes componentes são designados como luminância e crominância e são definidos como Y'Pb'Pr' para a componente analógica e como Y'Cb'Cr' para a componente digital. O vídeo componente está também disponível em leitores de DVD e projectores.

Vídeo composto - Sinal de imagem combinado, incluindo a supressão vertical e horizontal e sinais de sincronização.

Compressão— Função que elimina as linhas de resolução da imagem para que esta caiba na área de visualização.

**SVGA comprimido—P**ara projectar uma imagem de 800x600 com um projector VGA, o sinal de 800x600 original deve ser comprimido. Os dados mostram todas as informações com apenas dois terços dos pixels (307.000 versus 480.000). A imagem resultante está no tamanho de página SVGA, mas com alguma perda da qualidade da imagem. Se estiver a utilizar um computador SVGA, a ligação VGA a um projector VGA produz melhores resultados.

SXGA comprimido— Encontrada nos projectores XGA, a compressão SXGA permite a estes projectores lidar com resoluções SXGA até 1280x1024.

XGA comprimido— Encontra-se nos projectores SVGA, a compressão XGA permite a estes projectores lidar com resoluções XGA de 1024x768.

Relação de contraste— Intervalo de valores claros e escuros numa imagem ou a relação entre seus valores máximos e mínimos. Há dois métodos que a indústria de projectores utiliza para medir a relação:

- **1** *Branco integral/preto integral* Mede a intensidade da luz produzida por uma imagem toda branca (branco integral) e a intensidade da luz produzida por uma imagem toda preta (preto integral).
- **2** *ANSI* Mede um padrão 16 rectângulos pretos e brancos alternados. A intensidade média da luz produzida por um retângulo branco é dividida pela intensidade média da luz produzida pelos retângulos pretos para determinar a relação de contraste *ANSI*.

O contraste *Branco integral/preto integral* apresenta sempre valores superiores ao contraste *ANSI* para o mesmo projector.

dB— decibel—Uma unidade usada para indicar a diferença existente entre a potência ou intensidade, geralmente entre dois sinais acústicos ou eléctricos; igual a dez vezes o logaritmo natural da relação entre os dois níveis.

Ecrã diagonal— Método para medição do tamanho de um ecrã ou de uma imagem projectada. A medição é feita de um canto até ao canto oposto. Um ecrã que meça 2,7 m de altura e 3,6 m de largura tem uma diagonal de 4,5 m. Neste documento, partimos do princípio de que as dimensões diagonais se referem à tradicional relação de 4:3 de uma imagem de computador, tal como se descreve no exemplo acima.

DLP— Digital Light Processing (Processamento digital de luz)—Tecnologia de exibição reflexiva desenvolvida pela Texas Instruments e que utiliza pequenos espelhos manipulados. A luz passa através de um filtro de cor e é enviada para os espelhos DLP que dispõem as cores RGB de maneira a formarem uma imagem projectada no ecrã, este sistema de espelhos é também conhecido como DMD.

DMD— "Digital Micro- Mirror Device" (Dispositivo espelho de reduzidas dimensões digital)— Cada DMD é composto por milhares de espelhos em liga de alumínio microscópica e moldável, montados num encaixe oculto.

DVI— "Digital Visual Interface" (Interface visual digital)—Define a interface digital entre dispositivos digitais, tais como projectores e computadores pessoais. No caso de dispositivos que suportem a especificação DVI, pode ser feita uma conexão digital para digital que elimina a conversão para analógico produzindo assim uma imagem sem qualquer defeito.

**Distância focal—** Distância que vai da superfície da lente até ao ponto focal. Frequência— Velocidade de repetição dos sinais eléctricos medida em ciclos por segundo. Medida em Hz.

Hz — Frequência de um sinal alternado. Consultar o tópico "Frequência".

Correcção da distorção trapezoidal—Dispositivo que corrige a distorção de uma imagem projectada (geralmente, a parte de cima da imagem apresenta-se larga e a parte de baixo estreita) devido ao ângulo incorrecto de posicionamento do projector.

**Ponteiro de laser—** Ponteiro do tamanho de uma caneta ou de um cigarro que contém um laser alimentado a pilhas e que projecta um feixe de luz, vermelho

(normalmente) e de alta intensidade que é imediatamente visível no ecrã.

Distância máxima— A distância de um ecrã em que o projector pode projectar uma imagem utilizável (com luminosidade suficiente) numa sala totalmente escura.

**Tamanho máximo da imagem—** A maior imagem que um projector pode produzir numa sala escura. Este tamanho é geralmente limitado pelo alcance focal do sistema óptico.

Lâmpada de haleto metálico— Tipo de lâmpada usada em muitos projectores portáteis de tamanho médio e em todos os projectores profissionais. Estas lâmpadas proporcionam geralmente uma "meia vida" de 1000 a 2000 horas. Ou seja, vão perdendo gradualmente a sua intensidade (luminosidade) à medida que vão sendo utilizadas e quando chegam ao meio da sua vida útil apresentam metade da intensidade luminosa que tinham quando eram novas. Estas lâmpadas produzem uma luz muito "quente", semelhante à produzida pelas lâmpadas de vapor de mercúrio utilizadas na iluminação pública. Os seus brancos são "extremamente" brancos (com um ligeiro tom azulado) e fazem com que os brancos produzidos pelas lâmpadas de halogéneo pareçam amarelados em comparação.

Distância mínima— Menor distância a que um projector pode focar uma imagem no ecrã.

NTSC— Norma adoptada nos Estados Unidos da América para vídeo e transmissão de programas de televisão.

PAL— Uma norma europeia e internacional de transmissão para vídeo e programas de televisão. A resolução é superior à norma NTSC.

**Zoom automático—** Lente de zoom com a aplicação de ampliação ou redução controlada por um motor, geralmente ajustada a partir do painel de controlo do projector e também a partir do controlo remoto.

Imagem invertida— Recurso que permite inverter a imagem horizontalmente. Num ambiente de projecção frontal normal, o texto, os gráficos, etc. apresentamse ao contrário. A inversão da imagem é utilizada numa situação de retroprojecção.

RGB— Red, Green, Blue (Vermelho, Verde, Azul)— tipicamente utilizado para descrever um monitor que requer sinais independentes para cada uma das três cores.

S-Video—Uma norma de transmissão de vídeo que utiliza um conector mini-DIN de 4 pinos para enviar as informações de vídeo através de dois cabos de sinal designados como luminância (luminosidade, Y) e crominância (cor, C). S-Video também é conhecido como Y/C.

SECAM- Uma norma francesa e internacional para transmissão de vídeo e programas de televisão. A resolução é superior à da norma NTSC.

SVGA—"Super Video Graphics Array"—, contagem de 800x600 pixels.

SXGA— "Super Ultra Graphics Array"—, contagem de 1280x1024 pixels.

UXGA— "Ultra Extended Graphics Array"—, contagem de 1600 x 1200 pixels.

VGA— "Video Graphics Array"—, contagem de 640x480 pixels.

XGA— "Extra Video Graphics Array"—, contagem de 1024x768 pixels.

Lente de zoom-Lente com uma distância focal variável que permite ao operador ampliar ou reduzir a imagem.

Relação da lente de zoom— É a relação existente entre a menor e a maior imagem que uma lente consegue projectar a partir de uma distância fixa. Por exemplo, uma relação 1,4:1 significa que uma imagem de 3 m sem zoom mediria 4 m com o zoom máximo.

# **Índice**

# **A**

Ajustar a Imagem Projectada [18](#page-17-3) Ajustar a Altura do Projector [18](#page-17-4) Baixar o Projector [18](#page-17-5) baixar o projector Botão de elevação [18](#page-17-6) Pé de elevação [18](#page-17-7) Roda para ajuste da inclinação [18](#page-17-8) Ajustar o Zoom e a Focagem do Projector [19](#page-18-1) Anel de focagem [19](#page-18-2) Patilha de zoom [19](#page-18-3) Assistência Como contactar a Dell [54](#page-53-1)

## **C**

Como contactar a Dell [54](#page-53-1) Controlo Remoto [23](#page-22-1)

# **D**

Dell Como contactar [54](#page-53-1)

## **E**

Especificações

Áudio [49](#page-48-0) Brilho [48](#page-47-1) Combinação de fontes PIP [51](#page-50-1) Compatibilidade de Vídeo [48](#page-47-2) Condições Ambientais [49](#page-48-1) Conectores de entrada/saída [49](#page-48-2) Consumo de Energia [49](#page-48-3) Dimensões [49](#page-48-4) Distância de Projecção [48](#page-47-3) Fonte de Alimentação [49](#page-48-5) Frequência Horizontal [48](#page-47-4) Frequência Vertical [48](#page-47-5) Lâmpada [48](#page-47-6) Lente de Projecção [48](#page-47-7) Modos de Compatibilidade [52](#page-51-0) Nível de Ruído [49](#page-48-6) Número de Pixels [48](#page-47-8) Peso [49](#page-48-7) Protocolo de Ligação em Rede [49](#page-48-8) Protocolo RS232 [51](#page-50-2) Regulamentação [49](#page-48-9) Relação de Contraste [48](#page-47-9) Reprodução de Cores [48](#page-47-10) Tamanho do Ecrã de Projecção [48](#page-47-11) Uniformidade [48](#page-47-12) Válvula de Luz [48](#page-47-13) Velocidade da Roda de Cores [48](#page-47-14)

# **L**

Ligar o Projector Ao Computador [9](#page-8-2) Cabo BNC para VGA [13](#page-12-2) Cabo componente RCA para RCA [12](#page-11-2) Cabo de alimentação [9](#page-8-3), [10](#page-9-1), [11](#page-10-3), [12](#page-11-3), [13](#page-12-3), [14](#page-13-1), [15](#page-14-1), [16](#page-15-1) Cabo de alimentação 12V DC [14](#page-13-2) Cabo de vídeo composto [13](#page-12-4) Cabo D-sub para D-sub [10](#page-9-2) Cabo D-sub para YPbPr [11](#page-10-4) Cabo M1 para HDTV [11](#page-10-5) Cabo M1A para D-Sub/USB [9](#page-8-4) Cabo RS232 [15](#page-14-2), [16](#page-15-2) Caixa de controlo Comercial RS232: [16](#page-15-3) Ecrã automático [14](#page-13-3) Instalação para Controlo de Ecrã Automático [14](#page-13-4) Ligação ao PC [15](#page-14-3) Ligação com Caixa de Controlo Comercial RS232 [16](#page-15-4) Ligar a um Leitor de DVD [11](#page-10-6) Ligar um Computador com um Cabo de D-sub para D-sub [10](#page-9-3) Ligar um Computador com um Cabo de M1 para D-sub/USB [9](#page-8-5) Ligar um Leitor de DVD com um Cabo D-sub para YPbPr [11](#page-10-7) Ligar um Leitor de DVD com um Cabo M1 para HDTV [11](#page-10-8)

Ligar/Desligar o Projector Desligar o Projector [17](#page-16-3) Ligar o Projector [17](#page-16-4)

#### **N**

Números de telefone [54](#page-53-1)

## **O**

OSD ("On-Screen Display") Menu da Fonte de Vídeo [34](#page-33-2) Menu da Fonte do Computador [33](#page-32-2) Menu de Áudio [28](#page-27-1) Menu de Definição PIP [31](#page-30-2) Menu de Definições da Imagem [26](#page-25-2) Menu de Definições de Rede [32](#page-31-1) Menu de Gestão [29](#page-28-1) Menu de Idiomas [31](#page-30-3) Menu de Predefinições [33](#page-32-3)

## **P**

Painel de Controlo [21](#page-20-1) Portas de Ligação Conector BNC [8](#page-7-2) Conector de entrada de áudio [8](#page-7-3) Conector de entrada de sinal M1 [8](#page-7-4) Conector de entrada de vídeo [8](#page-7-5) Conector de entrada de vídeo componente [8](#page-7-6)

Conector de entrada S-Video [8](#page-7-7) Conector de entrada VGA [8](#page-7-8) Conector de rede RJ45 [8](#page-7-9) Conector de saída de áudio [8](#page-7-10) Conector do cabo de alimentação [8](#page-7-11) Conector HDMI [8](#page-7-12) Conector RS232 [8](#page-7-13) Orifício de cadeado Kensington [8](#page-7-14) Receptor IF [8](#page-7-15) Saída de relé DC de 12 volts [8](#page-7-16)

# **R**

Resolução de problemas [43](#page-42-1) Diagnóstico automático [46](#page-45-2) entrar em contacto com a Dell [43](#page-42-2)

## **S**

Substituição da Lâmpada [46](#page-45-3)

## **U**

Unidade Principal [7](#page-6-1) Anel de focagem [7](#page-6-2) Botão de elevação [7](#page-6-3) Lente [7](#page-6-4) Painel de controlo [7](#page-6-5) Patilha de zoom [7](#page-6-6) Receptor do controlo remoto [7](#page-6-7) Tampa da Lente [7](#page-6-8)